# **ARNAVI INTEGRAL 2**

# **РУКОВОДСТВО ПОЛЬЗОВАТЕЛЯ**

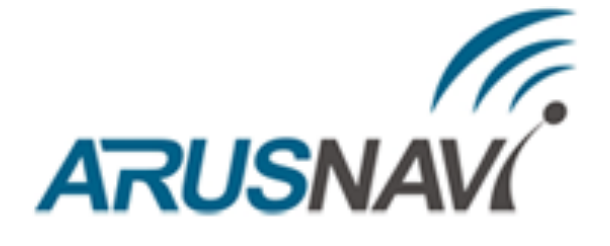

ООО «АРУСНАВИ ЭЛЕКТРОНИКС»

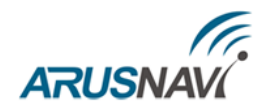

# Оглавление

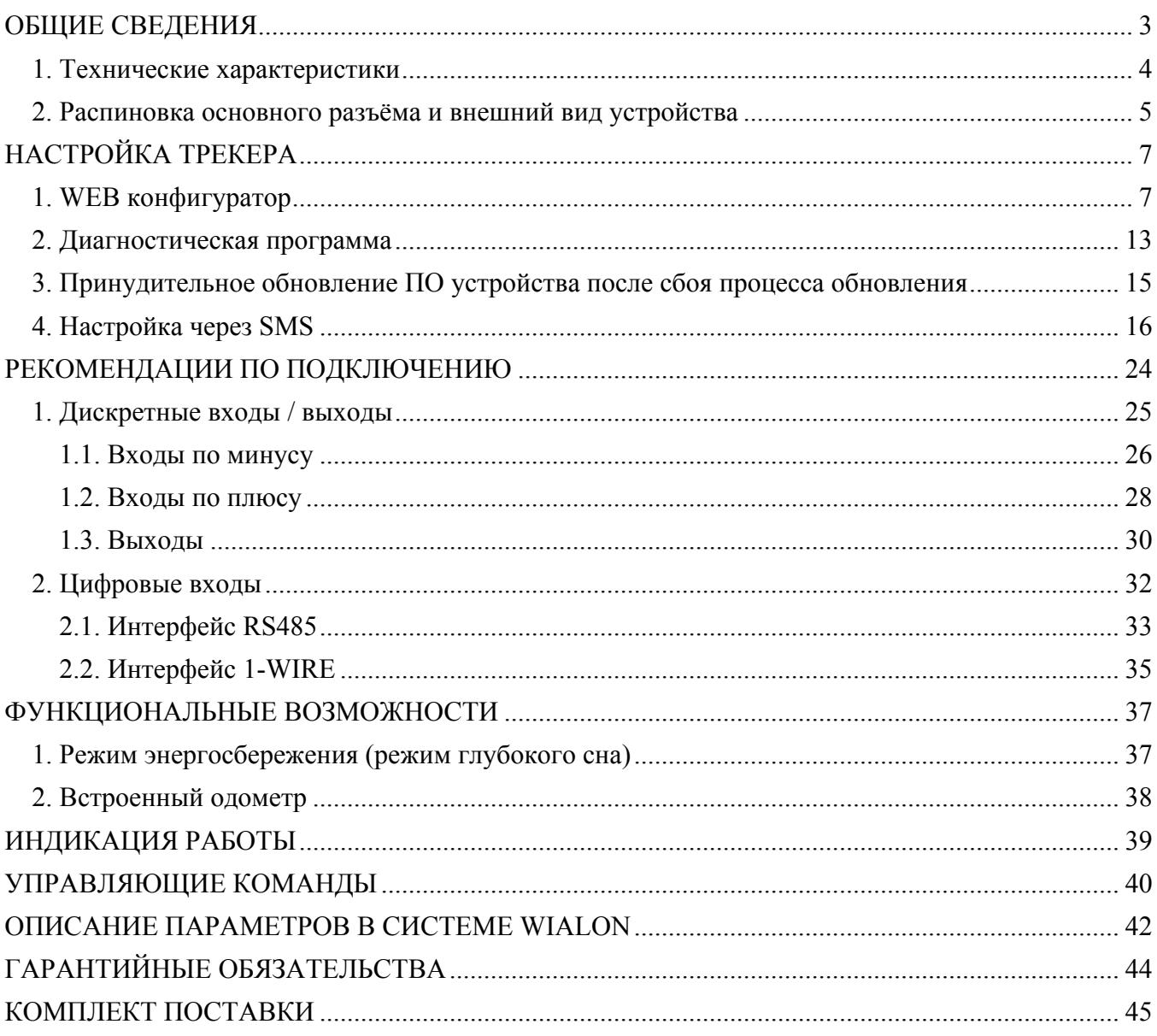

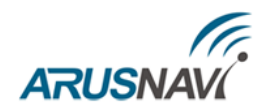

# **ОБЩИЕ СВЕДЕНИЯ**

Навигационный контроллер ARNAVI INTEGRAL 2, (далее «трекер») имеет встроенные антенны GSM и навигации.

Трекер предназначен для дистанционного наблюдения за подвижными объектами и может быть использован совместно с любым совместимым программным комплексом.

Для более полного контроля за состоянием автомобиля или установленного на нем оборудования, к устройству могут подключаться дискретные (вкл. / выкл.), аналоговые и частотноимпульсные датчики (датчики расхода топлива, наличия пассажира, температуры и др.).

Предусмотрено подключение цифровых датчиков по интерфейсам RS485, 1-WIRE.

Программируемый выход «замыкание на массу» позволяют удаленно управлять такими системами как автозапуск или блокировка двигателя.

Резервный аккумулятор (приобретается отдельно) обеспечивает автономную работу устройства при отключении аккумулятора автомобиля с информированием об этом событии данная функция широко используется в охранных и противоугонных целях.

Встроенный датчик движения (ускорения) используется в интеллектуальных алгоритмах энергосбережения, а также может применяться для определения мест стоянок транспортного средства.

Трекер может фиксировать уровень GSM сигнала, идентифицировать базовые станции и достоверность навигационных данных в момент записи каждой координатной точки.

Доступна функция обновления встроенного программного обеспечения без демонтажа с объекта и без необходимости непосредственного доступа к устройству (по каналу GSM).

Корпус - пластиковый, выполнен в соответствии с требованиями европейских стандартов электро- и пожаробезопасности.

Трекер способен работать в диапазоне температур от -40 до +80 градусов Цельсия (температура хранения от -45 до +85 градусов Цельсия) и пригоден для установки на легковой транспорт с напряжением бортовой сети 12 вольт, большегрузный транспорт с 24-вольтовой бортовой сетью, а также на любые другие транспортные средства.

Допустимое напряжение питания составляет от 7 до 44В. Имеется защита от переполюсовки, от кратковременных скачков напряжения более 600В, а также защита встроенного аккумулятора от перезаряда.

За более подробной информацией о возможности подключения различных внешних датчиков обращайтесь в службу поддержки support $(a)$ arusnavi.ru

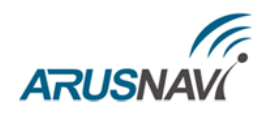

### 1. ТЕХНИЧЕСКИЕ ХАРАКТЕРИСТИКИ

Основные технические характеристики модификаций трекера приведены в таблице 1. Таблица 1 – Основные технические характеристики

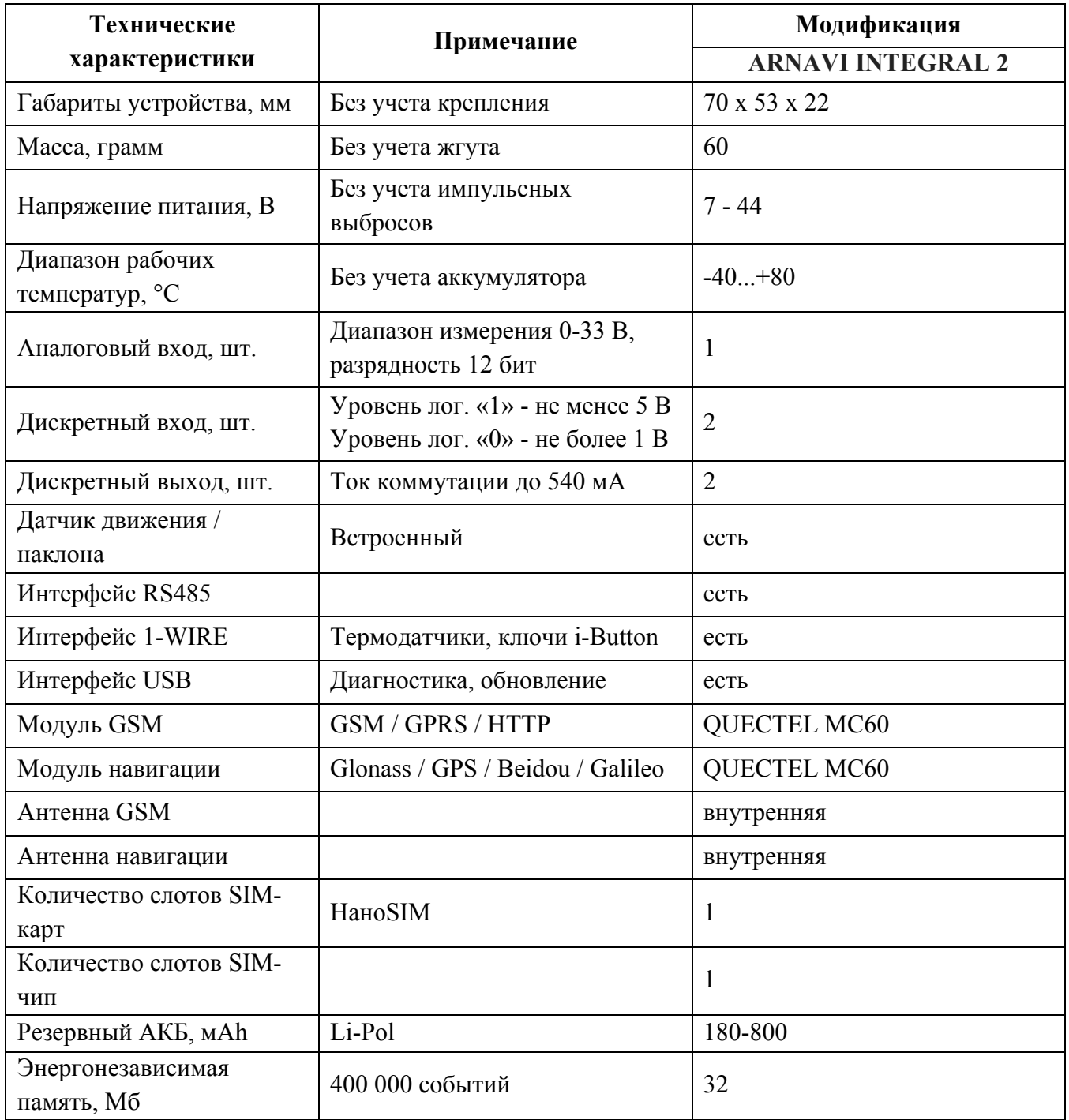

## **ARUSNAV 2. РАСПИНОВКА ОСНОВНОГО РАЗЪЁМА И ВНЕШНИЙ ВИД УСТРОЙСТВА**

| <b>RS485</b> | n | I۶   |                            |
|--------------|---|------|----------------------------|
| <b>RS485</b> |   | wire | T).<br>ົດ<br><b>GROUND</b> |

*Рисунок 1 – Распиновка основного разъёма*

*Таблица 2 – Распиновка основного разъёма*

| $N_2$          | Обозна<br>чение | <b>Назначение</b> | Применение / подключение                    |  |
|----------------|-----------------|-------------------|---------------------------------------------|--|
|                | <b>GND</b>      | Минус питания     | Минус напряжения питания                    |  |
| 2              | $1-W$           | Интерфейс 1-WIRE  | Термодатчики цифровые, ключи идентификации  |  |
| 3              | IN1             | Выход             | Ток коммутации до 540 мА                    |  |
|                |                 | Дискретный -      | Дискретные / частотные / импульсные датчики |  |
| $\overline{4}$ | B               | Интерфейс RS485   | Датчики RS485                               |  |
| 5              | <b>VCC</b>      | Плюс питания      | Плюс напряжения питания                     |  |
| 6              | IN2             | Аналоговый +      | Аналоговые датчики, дискретные              |  |
|                | IN <sub>0</sub> | Выход             | Ток коммутации до 540 мА                    |  |
|                |                 | Дискретный -      | Дискретные / частотные / импульсные датчики |  |
| 8              | A               | Интерфейс RS485   | Датчики RS485                               |  |

Внешний вид устройства представлен на рисунках 2 и 3.

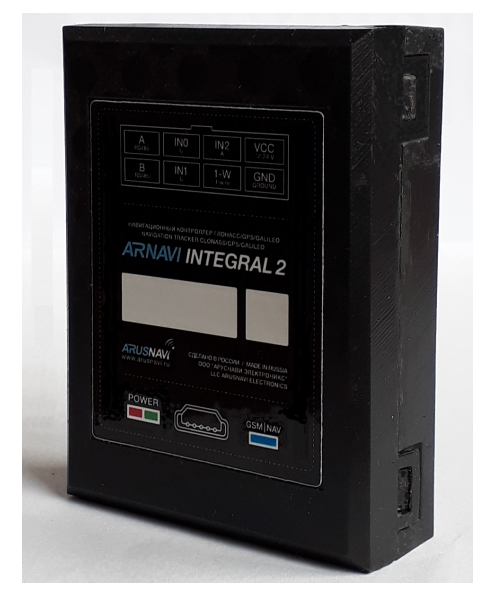

*Рисунок 2 – Внешний вид устройства*

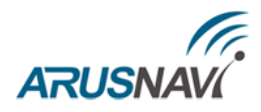

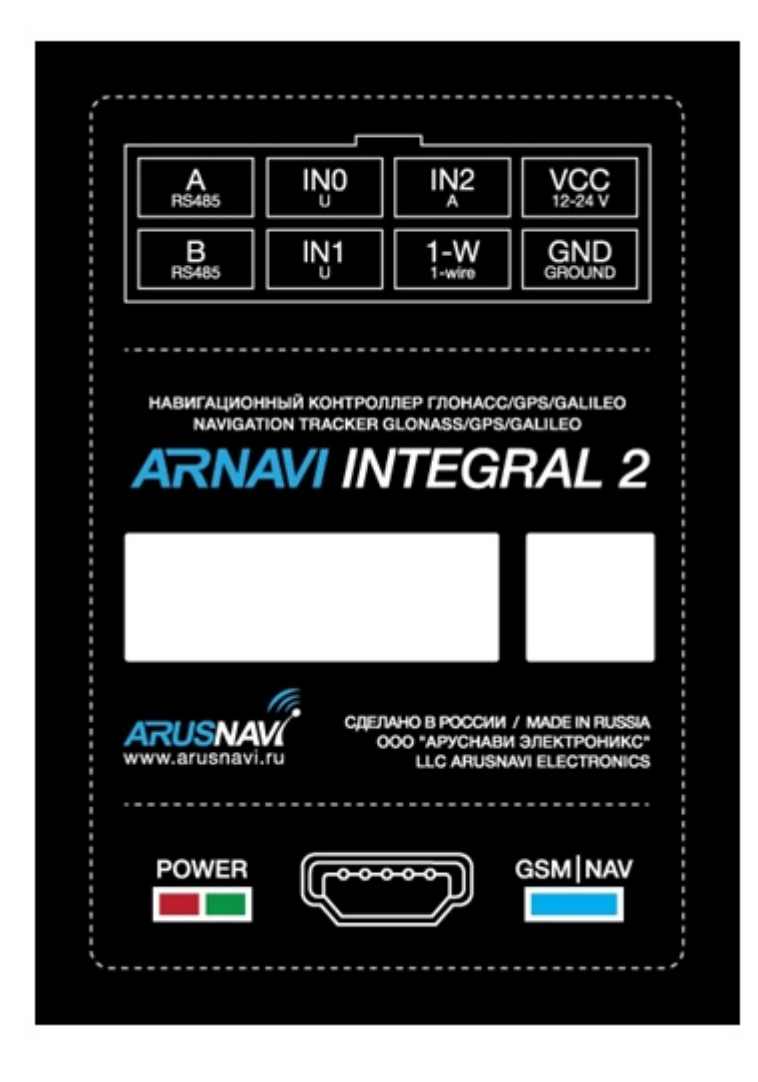

*Рисунок 3 – Информационная часть устройства*

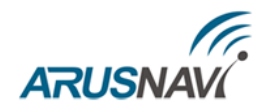

# **НАСТРОЙКА ТРЕКЕРА**

### **1. WEB КОНФИГУРАТОР**

Для удаленной настройки трекера используется облачный сервис - WEB конфигуратор, который позволяет удаленно настраивать устройство или группу устройств без физического подключения к трекеру посредством кабеля или переходника.

Помимо этого, сервис WEB конфигуратора поддерживает функцию удаленного обновления программного обеспечения устройств.

Для работы с WEB конфигуратором вам понадобится учетная запись (логин / пароль), которую вы всегда можете получить в службе поддержки support@arusnavi.ru.

В любом Интернет браузере набираете http://ws.arusnavi.ru и попадаете в свой личный раздел, в котором делаете следующие шаги для настройки устройства:

Шаг 1 - через поиск, в левом нижнем углу, по ID или IMEI находим требуемое устройство

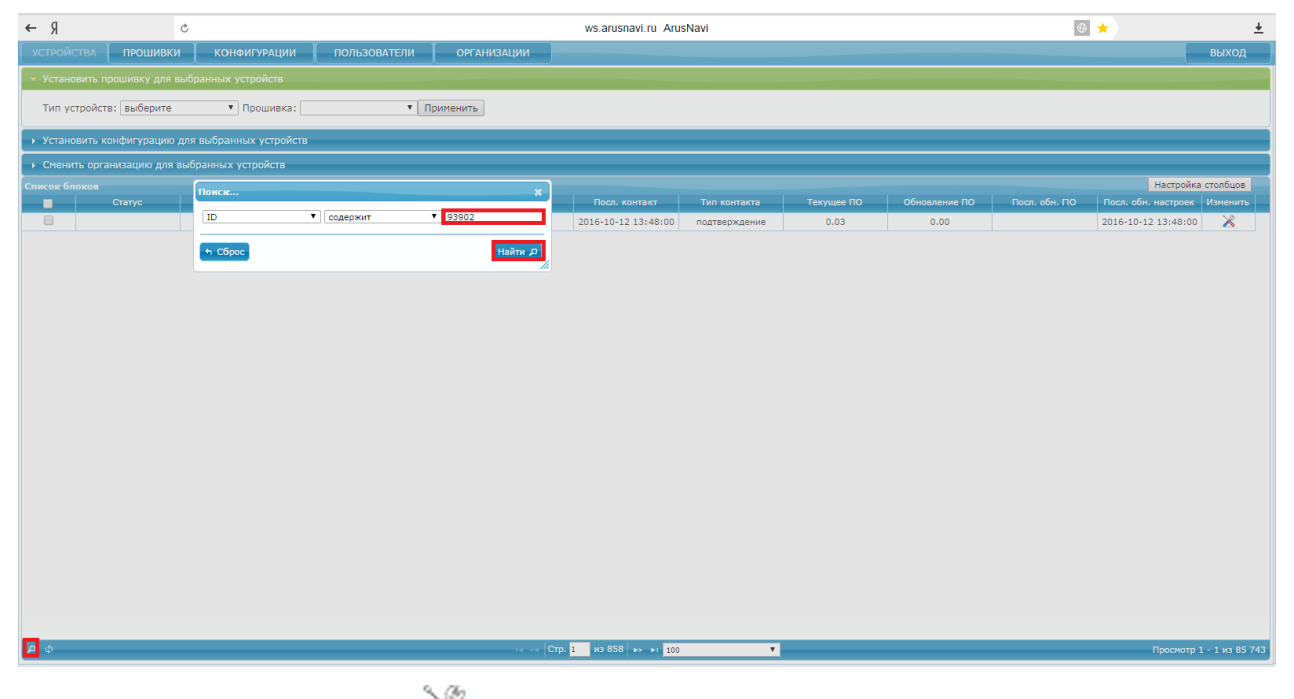

Шаг 2 - нажимаем на значок  $\triangle$  - переход к настройкам трекера

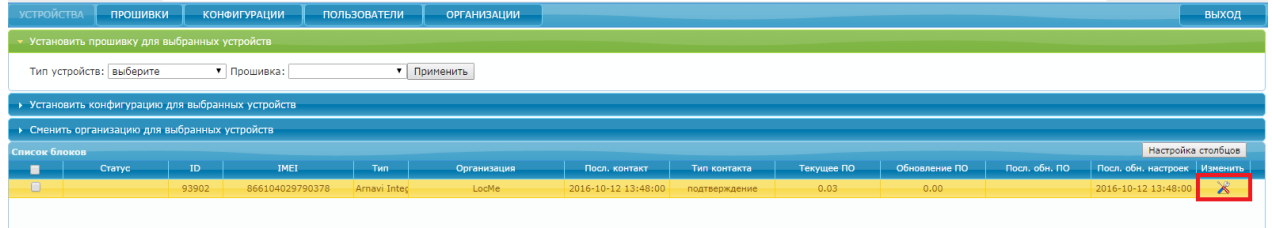

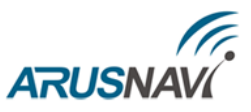

Шаг 3 - раздел "Данные устройства" показывает общую информацию: ID, IMEI, тип, версия

ПО.

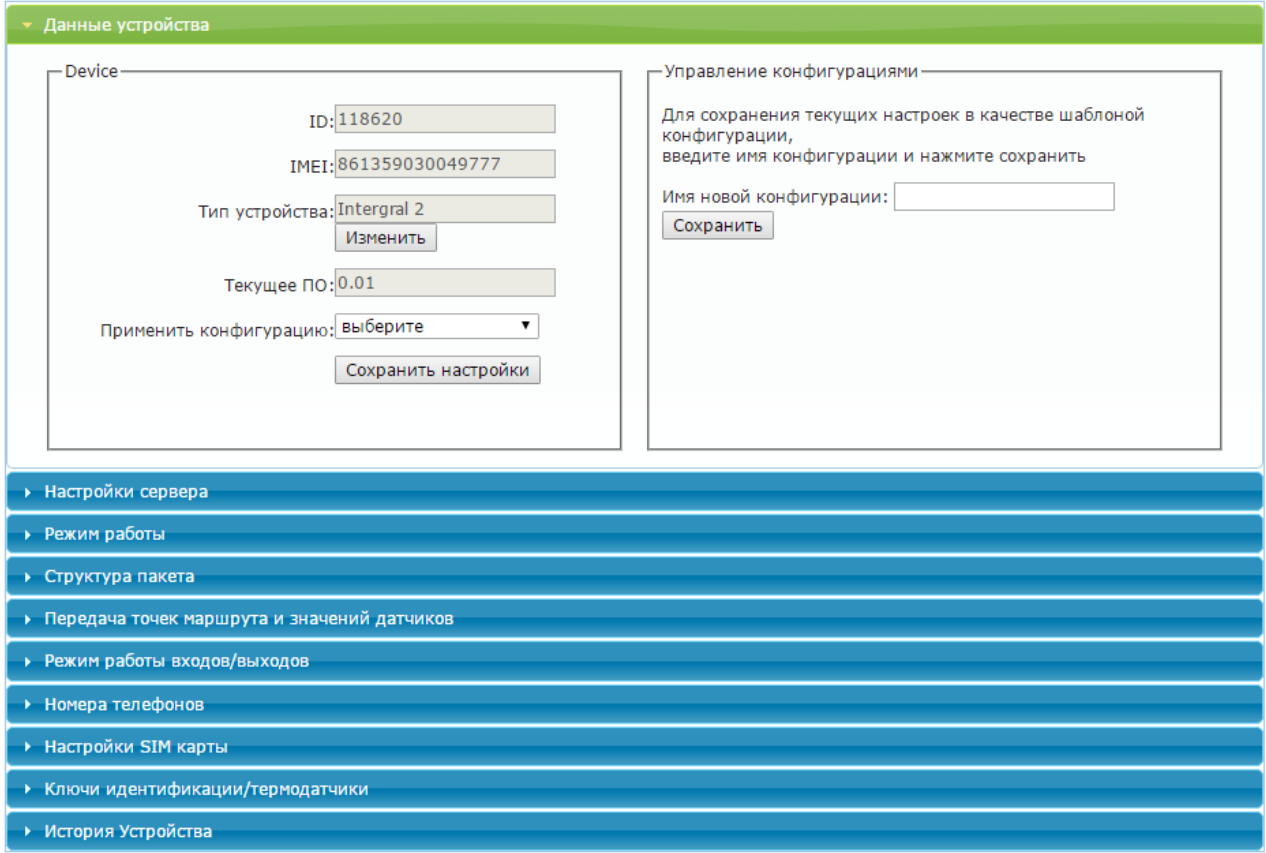

Шаг 4 - переходим в раздел "Настройка сервера".

Необходимо прописать адрес и порт сервера мониторинга.

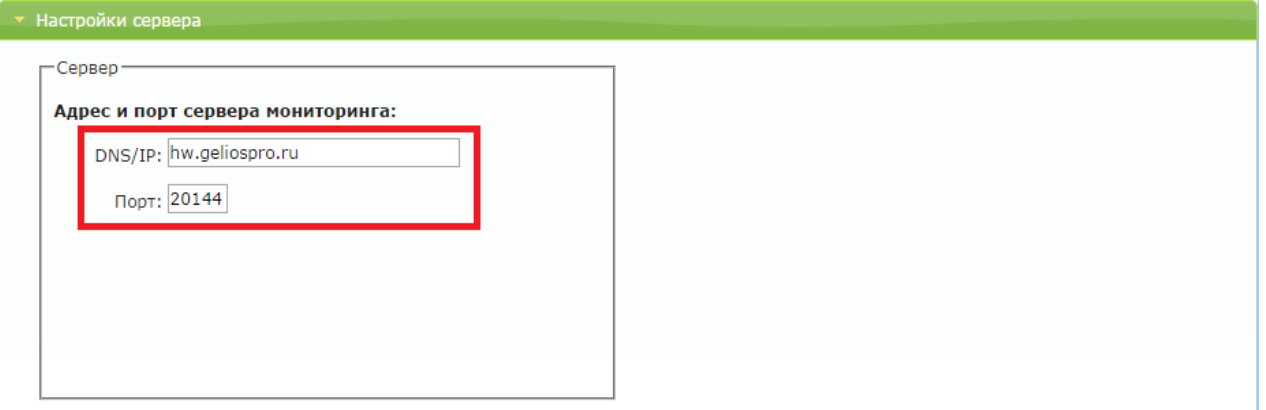

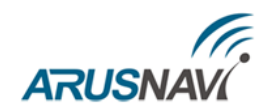

Шаг 5 - переходим в раздел "Режим работы"

При необходимости задаём дополнительные режимы работы трекера

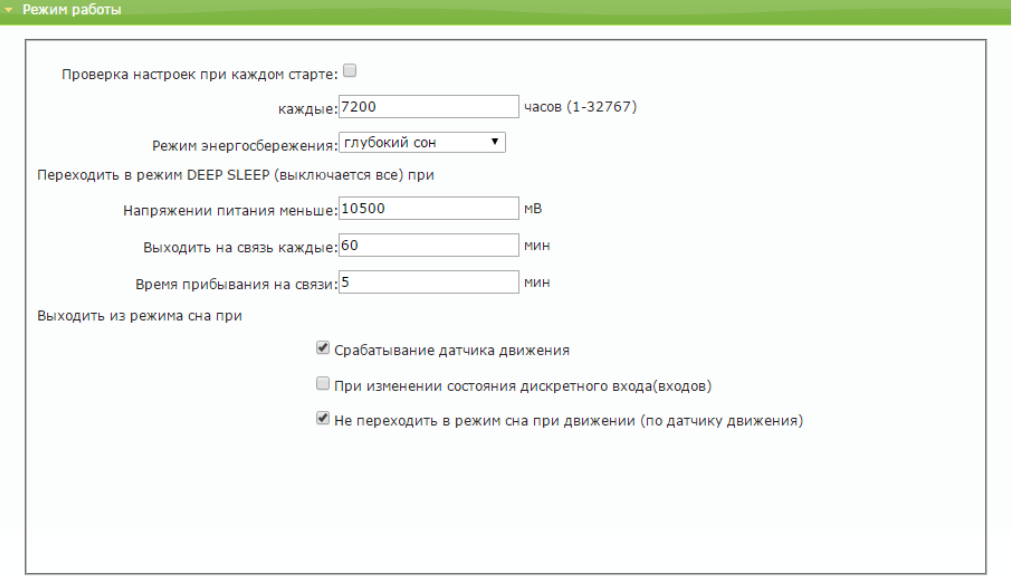

**Если не требуется специализированный режим - рекомендуем оставить настройки по умолчанию.**

Шаг 6 - для эффективной передачи данных на сервер с учетом сжатия трафика в разделе "Структура пакета" необходимо выделить набор данных, которые следует передавать на сервер

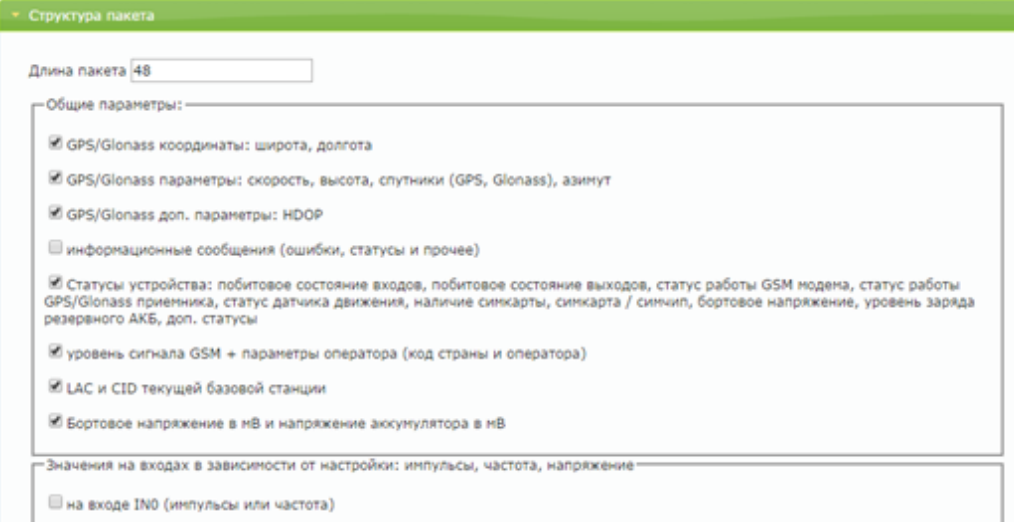

**Примечание:** в простейшем случае настройки прибора только в целях определения местоположения подвижного объекта (транспортного средства) без использования входов / выходов и других интерфейсов, достаточно выделить только первые два пункта «Структуры пакета»: GPS / ГЛОНАСС координаты и GPS / ГЛОНАСС параметры. В этом случае трафик передачи данных от прибора к серверу будет минимальным, что положительно скажется на расходах на сотовую связь

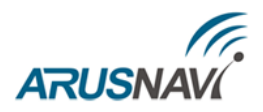

Шаг 7 - переходим в раздел "Передача точек маршрута и значений датчиков". Данный раздел позволяет настроить параметры отработки траектории движения.

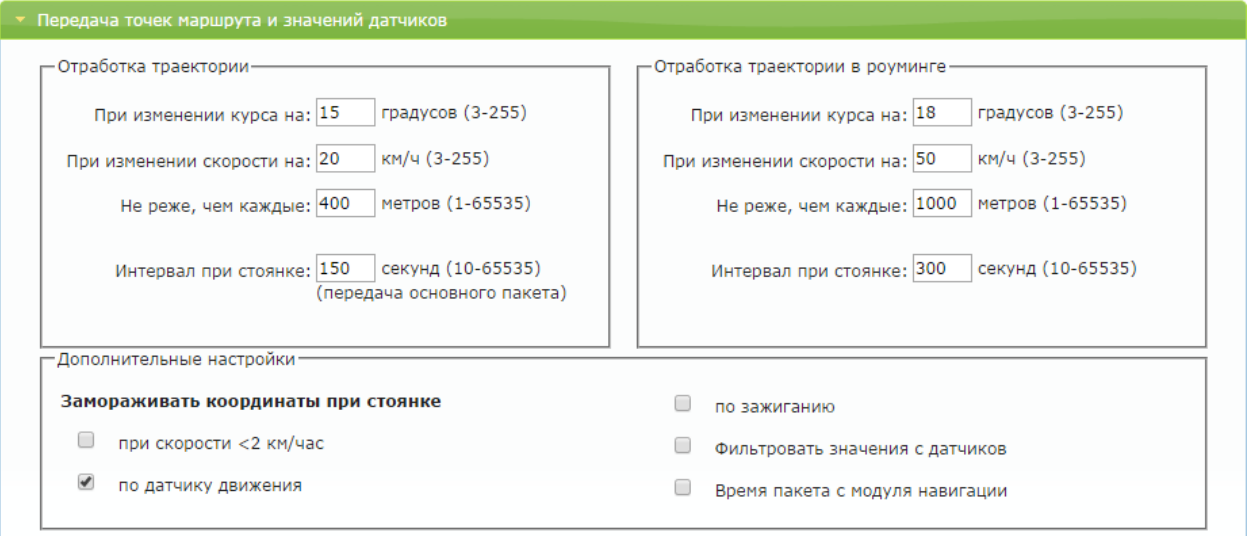

**<При изменении курса на - угол>** - Если изменение угла между курсом последней позиции, отправленной на сервер, и текущим курсом превысит указанное значение, то текущая позиция будет отправлена на сервер. Единица измерения – градус.

**<При изменении скорости - скорость>** - Если изменение между скоростью в момент определения последней позиции, отправленной на сервер, и текущей скоростью превысит указанное значение, то текущая позиция будет отправлена на сервер.

**<Не реже, чем каждые - расстояние>** - Если расстояние между последней позицией, отправленной на сервер, и текущей позицией превысит указанное значение, то текущая позиция будет отправлена на сервер. Единица измерения – метр.

#### **ВНИМАНИЕ:** ОТПРАВКА СОБЫТИЙ ПО УГЛУ, СКОРОСТИ И РАССТОЯНИЮ БУДЕТ ПРОИСХОДИТЬ ТОЛЬКО ВО ВРЕМЯ ДВИЖЕНИЯ ТС, Т.Е. КОГДА УСЛОВИЯ "ЗАМОРАЖИВАТЬ КООРДИНАТЫ ПРИ СТОЯНКЕ" БУДУТ ВАЛИДНЫМИ.

**<не чаще, чем каждые>** - Если интервал между временем последней отправки координат на сервер и текущим временем не превысил указанное значение, то текущая позиция не будет отправлена на сервер. Единица измерения – секунда.

**<не реже, чем каждые>** - число от 5 до 65535 или 0. Если интервал между временем последней отправки координат на сервер и текущим временем превысит указанное значение, то текущая позиция будет отправлена на сервер. Единица измерения – секунда.

Используется для указания интервала обязательной связи с сервером (пинг) независимо от других событий, может быть использовано как интервал времени при стоянке.

Рекомендуем оставить настройки по умолчанию.

**ВНИМАНИЕ:** ЗАМОРАЖИВАНИЕ КООРДИНАТЫ ПРИ СТОЯНКЕ ПО ЗАЖИГАНИЮ **–** ДЛЯ ЭТОГО ЗАЖИГАНИЕ ДОЛЖНО БЫТЬ ПОДКЛЮЧЕНО НА ВХОД IN2, КОТОРЫЙ НАСТРОЕН НА ДИСКРЕТНЫЙ РЕЖИМ.

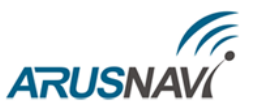

Шаг 8 - раздел "Режим работы входов / выходов" позволяет сделать настройку цифровых интерфейсов и дискретных входов / выходов.

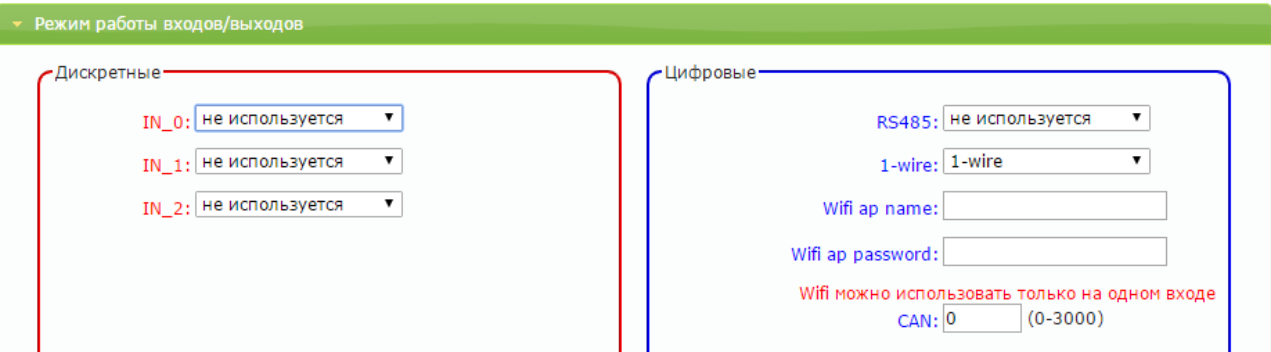

Шаг 9 - раздел "Номера телефонов" позволяет прописать до 5 номеров с различными функциями. Также настроить уровень громкости модема и чувствительность микрофона при подключении громкой связи.

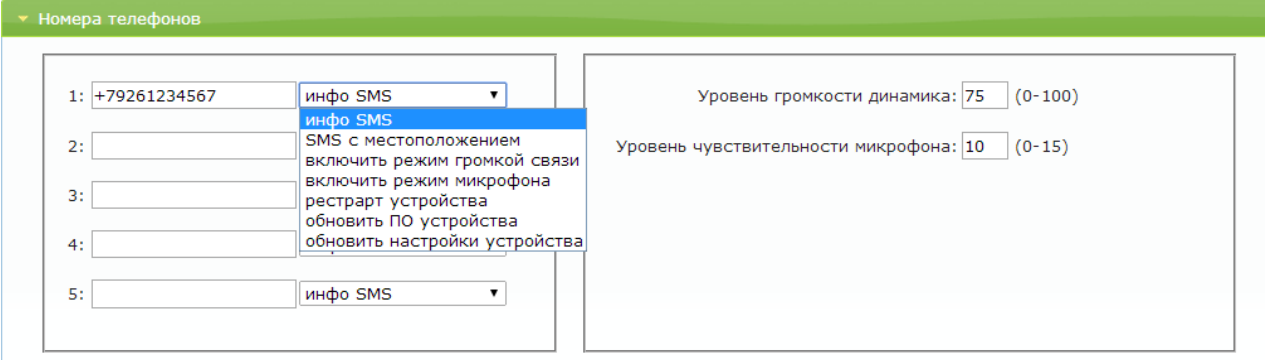

Шаг 10 - раздел "Настройки SIM-карты"

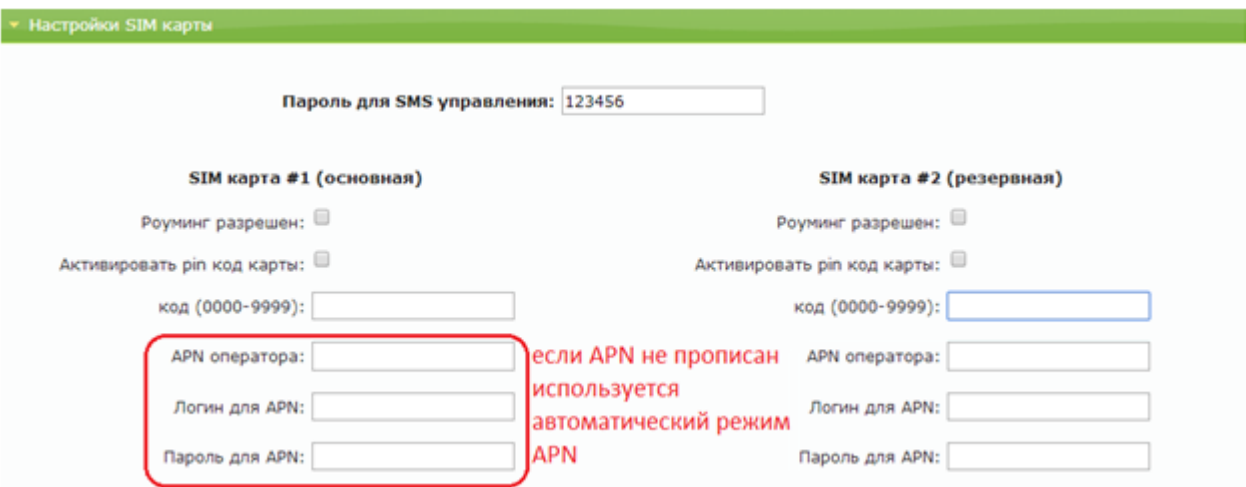

На плате имеется держатель для SIM-карты и термостойкий SIM-чип.

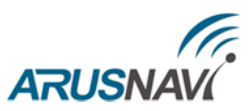

Шаг 11 - после ввода необходимых настроек, нужно сохранить их.

Перейдите в раздел «Данные устройства» и нажмите «Сохранить настройки».

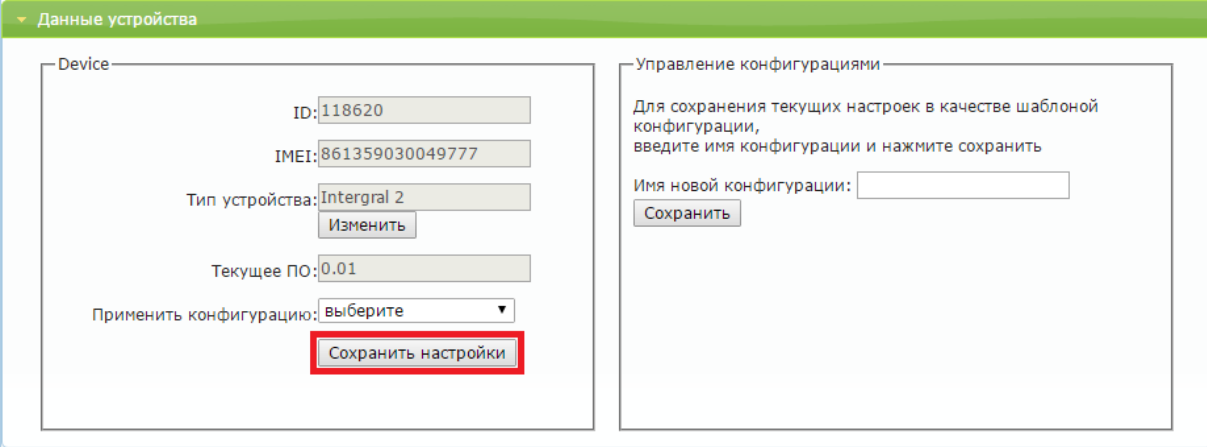

Далее в общей таблице устройств - в поле "Статус" появится запись "settings", которая показывает, что устройству заданы новые настройки, но они еще не применены на устройстве. Для применения новых настроек следует отправить команду устройству одним из способов: SMS, команда от сервера (описание команд смотри в разделе "УПРАВЛЯЮЩИЕ КОМАНДЫ") или через ПО ArnaviConfigurator.

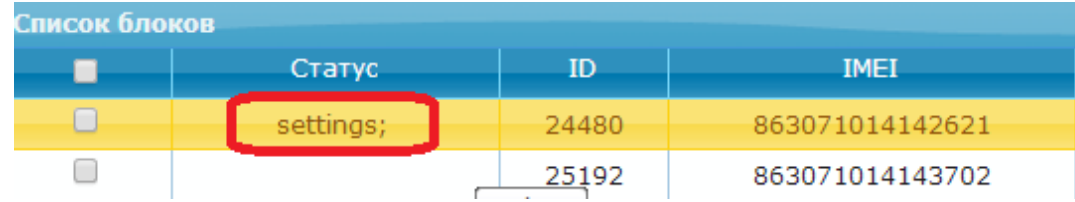

Статус "settings" исчезнет, когда устройство подтвердит прием настроек.

Аналогичная процедура предусмотрена для обновления ПО трекера.

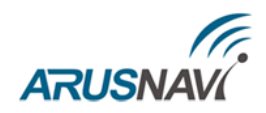

#### **2. ДИАГНОСТИЧЕСКАЯ ПРОГРАММА**

Для проверки корректной работы и настройки трекера локально можно использовать программу «ArnaviConfigurator», которая позволяет на месте установки предоставить полную картину работы устройства, а также подключенных датчиков и механизмов, и произвести настройку трекера используя дерево настроек.

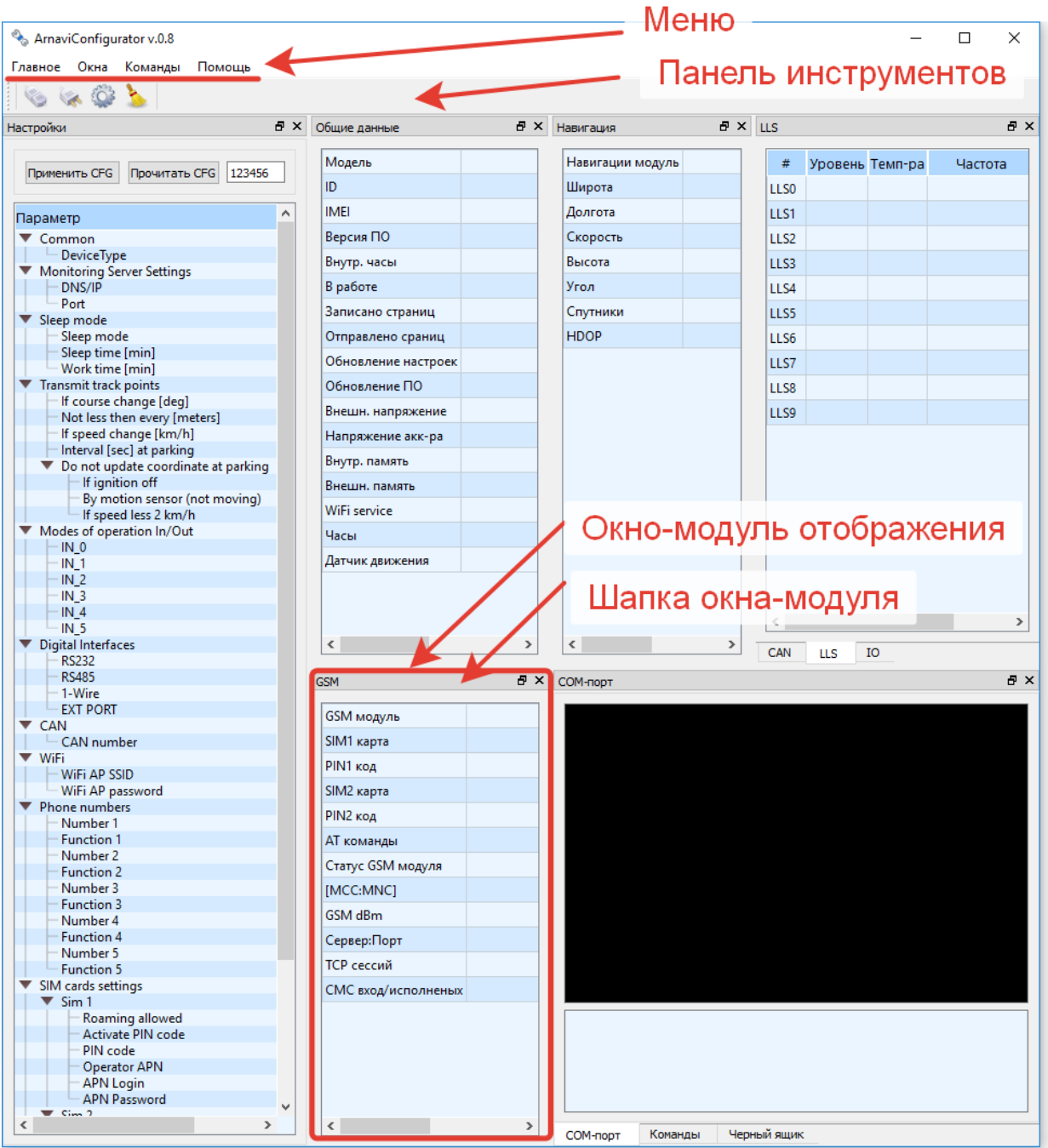

Для работы с программой потребуется инсталляция драйвера устройства, для чего:

1. Скачайте с сайта http://www.arusnavi.ru драйвер для конфигуратора и произведите его установку.

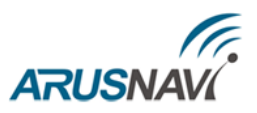

2. После завершения процесса установки в появившейся папке «STMicroelectronics» необходимо выбрать и запустить установочный файл «dpinst\_xxx», где xxx – разряднось операционной системы на вашем ПК.

Основные параметры программы:

- Информация о трекере (ID, IMEI, версия ПО т.п.)
- Статусы работы модулей устройства
- Блок GSM (оператор, уровень сигнала, адрес текущего сервера, SMS сообщения, статус работы)
- Блок навигации (текущие координаты, качество приема, скорость, высота)
- Дискретные входы / выходы (состояние выходов, значения на входах)
- Цифровые датчики (RS485, 1-WIRE, CAN)
- Возможность заведения тарировочных таблиц по подключенным ДУТ
- Логирование событий
- Команды для трекера: обновить ПО, обновить настройки и т.д.
- Дерево настроек

При изменении настроек через программу или SMS они автоматически синхронизируются на WEB конфигураторе.

Более подробная информация по работе с программой «ArnaviConfigurator» описана в Руководстве пользователя «Arnavi Configurator» (данное руководство можно найти в папке «Arusnavi» с установленной программой).

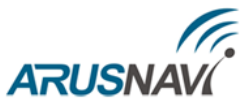

### **3. ПРИНУДИТЕЛЬНОЕ ОБНОВЛЕНИЕ ПО УСТРОЙСТВА ПОСЛЕ СБОЯ ПРОЦЕССА ОБНОВЛЕНИЯ**

Принудительное обновление ПО устройства, после сбоя процесса обновления, производится следующим образом:

- 1. Полностью обесточить устройство отключить внешнее питание, АКБ, USB
- 2. Замкнуть пин 2 (1-W) на пин 1 (GND), они соседние
- 3. Подключить только USB
- 4. Должен загореться синий светодиод GSM / NAV, пока он горит пин 2 (1-W) и пин 1 (GND) должны быть соединены
- 5. Как только светодиод погаснет нужно отключить 1-W от GND
- 6. После этого устройство определится как flash накопитель на ПК
- 7. Скопировать файл прошивки (расширение dfw)
- 8. Во время обновления будет гореть светодиод GSM / NAV идет обновление, не отключать USB
- 9. После окончания обновления светодиод погаснет процесс завершен, устройство запустится автоматически

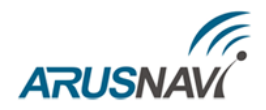

### **4. НАСТРОЙКА ЧЕРЕЗ SMS**

Структура сообщения с командой изменения настроек выглядит следующим образом:

#### <пароль доступа>\*SETP\*<список изменяемых параметров>

По умолчанию поле <пароль доступа> имеет значение 123456

Поле <список изменяемых параметров> содержит номер и значение одного или нескольких параметров, подлежащих изменению.

Каждый элемент из списка изменяемых параметров имеет следующую структуру:

#<номер параметра> = <значение>

<номер параметра> - численный индекс параметра.

<значение> - новое значение параметра, может быть простым и составным.

Элементы списка передаются без разделителей: признаком конца одного элемента является начало последующего (знак #).

При отправке сообщений посредством SMS необходимо, чтобы длина сообщения не превышала 160 символов, и в сообщении присутствовали буквы только латинского алфавита.

Примечание: для понимания начала и конца сообщения последние заключены в одинарные кавычки ('). Не нужно использовать кавычки при отправке сообщений устройству.

Параметры сервера мониторинга - Номер параметра: 1

Формат команды: '#1=<адрес сервера>,<порт сервера>'

Аргументы:

<адрес сервера> - строка длиной до 32 символов. Содержит DNS-имя или IP-адрес сервера.

 $\leq$ порт сервера> - число от 1 до 65535. Не является обязательным параметром: при отсутствии необходимости изменения порта сервера параметр можно не передавать.

#### Примеры:

 $123456*SETP*#1=193.193.165.165,20623 - *ycтановить* IP-адрес и порт сервера$ 

'123456\*SETP\*#1= hw.geliospro.ru.20144– установить DNS-имя и порт сервера

 $123456*SETP*#1 = hw.geliospro.ru' – изменить только aqueс сервера, порт сервера оставить$ без изменений

Параметры APN сотового оператора SIM-карты - Номер параметра: 2

Формат команды: '#2=<название>,<имя пользователя>,<пароль>'

Аргументы:

<название> - строка длиной до 32 символов. Содержит имя точки доступа

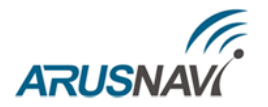

<имя пользователя> - строка длиной до 32 символов. Содержит имя пользователя точки доступа

<пароль> - строка длиной до 32 символов. Содержит пароль точки доступа

Примеры:

'123456\*SETP\*#2=internet, gdata, gdata' – установить параметры APN оператора «Мегафон» '123456\*SETP\*#2=,' – очистить параметры APN

Пароль доступа к устройству - Номер параметра: 3

Формат команды: '#3=<новый пароль доступа>'

Аргументы:

<новый пароль доступа> - строка длиной до 8 символов. Содержит новый пароль доступа к устройству. Пустая строка означает, что доступ к устройству будет производиться без пароля

Примеры:  $123456*SETP*#3=13571$  – установить пароль доступа 13571 '123456\*SETP\*#3=' - отключить парольную защиту устройства

**PIN-код SIM-карты** - Номер параметра: 4

Формат команды: '#4=<PIN код>'

Аргументы:

<PIN код> - строка длиной до 8 символов. Содержит код, который будет введен, если на SIM-карте установлен запрос PIN-кода.

**ВНИМАНИЕ: ДАННАЯ КОМАНДА СОХРАНЯЕТ PIN-КОД В ПАМЯТЬ УСТРОЙСТВА** И НЕ ПРОИЗВОДИТ ВКЛЮЧЕНИЕ / ИЗМЕНЕНИЕ PIN-КОДА НА SIM-КАРТЕ. ПОЭТОМУ, ЕСЛИ НА SIM-КАРТЕ УЖЕ ВКЛЮЧЕНА ФУНКЦИЯ ВВОДА PIN-КОДА, ТО УКАЗАНИЕ В ДАННОМ ПАРАМЕТРЕ НЕВЕРНОГО ЗНАЧЕНИЯ ПРИВЕДЕТ К БЛОКИРОВКЕ КАРТЫ. ПУСТАЯ СТРОКА ОЗНАЧАЕТ, ЧТО PIN-КОД НЕ ЗАДАН.

Примеры: '123456\*SETP\*#4=2468' – при запросе SIM-картой PIN-кода будет введено 2468 '123456\*SETP\*#4=' - стереть PIN-код

Параметры обработки траектории - Номер параметра: 5

Формат

команлы:

'#5=<расстояние дома>,<угол дома>,<скорость дома>,<интервал дома>,<расстояние роуминг >, < угол роуминг>, < скорость роуминг>, < интервал роуминг>'

Дома – настройки для режима работы в домашней сети

Роуминг - настройки для режима работы в роуминге

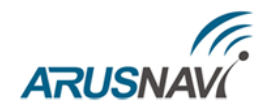

#### Аргументы:

**<расстояние>** - число от 100 до 65535 или 0. Если расстояние между последней позицией, отправленной на сервер, и текущей позицией превысит указанное значение, то текущая позиция будет отправлена на сервер. Единица измерения – метр. Не является обязательным параметром: при отсутствии необходимости изменения расстояния параметр можно не передавать. Значение 0 отключает условие отправки на сервер по расстоянию.

**<угол>** - число от 0 до 180. Если изменение угла между курсом последней позиции, отправленной на сервер, и текущим курсом превысит указанное значение, то текущая позиция будет отправлена на сервер. Единица измерения – градус. Не является обязательным параметром: при отсутствии необходимости изменения угла параметр можно не передавать. Значение 0 отключает условие отправки на сервер по углу.

**<скорость>** - число от 5 до 65535 или 0. Если изменение между скоростью в момент определения последней позиции, отправленной на сервер, и текущей скоростью превысит указанное значение, то текущая позиция будет отправлена на сервер. Единица измерения – километр в час. Не является обязательным параметром: при отсутствии необходимости изменения скорости параметр можно не передавать. Значение 0 отключает условие отправки на сервер по изменению скорости.

**<интервал>** - число от 5 до 65535 или 0. Если интервал между временем последней отправки координат на сервер и текущим временем превысит указанное значение, то текущая позиция будет отправлена на сервер. Единица измерения – секунда. Не является обязательным параметром: при отсутствии необходимости изменения интервала отправки параметр можно не передавать. Значение 0 отключает условие отправки на сервер по интервалу.

Примеры:

'123456\*SETP\*#5=400,18,20,150' – установить все параметры обработки траектории

'123456\*SETP\*#5=,,35,300' – изменить только скорость и интервал, расстояние и угол оставить без изменений

*'123456\*SETP\**#5=,15' – изменить только угол, остальные параметры оставить без изменений

*'123456\*SETP\**#5=400,18,20,150, 1000,25,40,360' – различные режимы для дома и роуминга

Режим энергосбережения - Номер параметра: 6

Формат команды*: '*#6=<режим>, <время\_сна>,<время\_активности>'

Аргументы:

**<режим>** - номер режима:

0 – нет сна: устройство активно всегда;

1 – глубокий сон: все узлы устройства выключены за исключением акселерометра, ядро процессора неактивно. Выход из режима глубокого сна возможен по срабатыванию акселерометра и по таймеру. Не является обязательным параметром: при отсутствии необходимости изменения режима сна параметр можно не передавать.

**<время\_сна>** - число от 0 до 65535. Указывает время нахождения устройства в режиме сна в минутах, если режим сна активирован. Если параметр равен 0, то выход из режима сна возможен только по срабатыванию акселерометра. Не является обязательным параметром: при отсутствии необходимости изменения времени сна параметр можно не передавать.

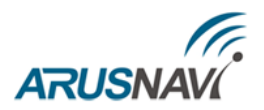

<время активности>- число от 0 до 65535. Указывает время нахождения устройства в активном режиме в минутах после прекращения воздействия на акселерометр, если режим сна активирован. Как только воздействие на акселерометр прекращается, то по истечению данного времени устройство перейдет в режим сна. Не является обязательным параметром: при отсутствии необходимости изменения времени активности параметр можно не передавать.

#### Примеры:

 $123456*SETP* \#6=1,60,5'$  – включить режим сна, установить время выхода из сна 1 час (устройство может выйти из сна раньше - по срабатыванию акселерометра), перейти в режим сна через 5 минут после прекращения воздействия на акселерометр.

 $123456*SETP* \#6=1,0,10$ <sup>2</sup> - включить режим сна, отключить выход из режима сна по таймеру (выход из сна возможен только по срабатыванию акселерометра), перейти в режим сна через 10 минут после прекращения воздействия на акселерометр.

 $123456*SETP* \#6=.3$  – изменить время перехода в режим сна после прекращения воздействия на акселерометр, параметры 'режим' и 'время сна' оставить без изменений.

 $123456*SETP*#6=0$  – выключить режим сна

Режимы входов / выходов - Номер параметра: 9

Формат команды: '#9=<режим IN0>,<режим IN1>,<режим IN2>'

Аргументы:

<режим IN0> - символ, указывающий режим работы IN0:

N - не используется;

О - выход режим 1 (открытый сток) с сохранением состояния в энергонезависимую память;

L - выход - индикация;

D - дискретный (замкнут на «минус» - активен, иначе - не активен);

С - импульсный (счетный - подсчет количества импульсов);

F - частотный (измерение частоты импульсов);

G - контроль «массы» (замкнут на «минус» - «масса» включена, иначе - отключена).

Не является обязательным параметром: при отсутствии необходимости изменения режима работы IN0 параметр можно не передавать.

<режим IN1> - символ, указывающий режим работы IN1:

N - не используется;

О - выход режим 1 (открытый сток) с сохранением состояния в энергонезависимую память;

L - выход - индикация;

D - дискретный (если замкнут на «минус» - активен, иначе - не активен);

С - импульсный (счетный - подсчет количества импульсов);

F - частотный (измерение частоты импульсов).

Не является обязательным параметром: при отсутствии необходимости изменения режима работы IN1 параметр можно не передавать.

 $\epsilon$ режим IN2> - символ, указывающий режим работы IN2:

N - не используется:

D - дискретный (если напряжение выше 5.0В - активен, иначе - не активен);

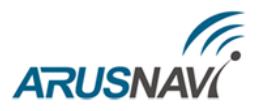

При подключении зажигания на вход IN2 - выбирается D - режим дискретный.

С - импульсный (счетный - подсчет количества импульсов);

А – аналоговый (измерение напряжения).

Не является обязательным параметром: при отсутствии необходимости изменения режима работы IN2 параметр можно не передавать.

**ВНИМАНИЕ:** ВХОД IN2 - ЗАРЕЗЕРВИРОВАН ДЛЯ ПОДКЛЮЧЕНИЯ ЗАЖИГАНИЯ (РЕЖИМ ДИСКРТЕНЫЙ)

#### Примеры:

 $123456*SETP*49=O,D,D'$  – установить режим работы IN0 - выход режим 1, IN1 и IN2 дискретный

 $123456*SETP* \# 9 = C.A' -$  изменить режим IN1 на счетный. IN2 - на аналоговый

 $123456*SETP* \# 9 = F' -$  изменить режим IN0 на частотный, режимы остальных контаков оставить без изменений

Режимы работы цифровых интерфейсов - Номер параметра: 11

Формат команды: "#11=<режим RS485>,<1-WIRE>'

Аргументы:

<**режим RS485>** - номер, указывающий режим интерфейса RS485:

0 - не используется;

5 - датчик уровня топлива LLS 485 (до 8 датчиков включительно; датчики должны иметь сетевые адреса от 1 до 8);

Не является обязательным параметром: при отсутствии необходимости изменения режима интерфейса RS485 параметр можно не передавать.

 $\leq$ 1-WIRE> - номер, указывающий режим работы интерфейса связи со встраиваемыми модулями:

29 - дискретный режим входа

30 - режим работы 1-WIRE (термодатчики, ключи идентификации)

Примеры:

 $123456*SETP*#11=5,30'$  – установить режимы работы всех цифровых интерфейсов

 $123456*SETP*#11=0$  – отключить интерфейс RS485, режимы остальных интерфейсов оставить без изменений.

Режим работы в международном роуминге - Номер параметра: 15

Формат команды: '#15=<режим SIM-карты>'

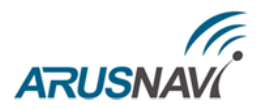

Аргументы:

<**режим SIM-карты**> - режим работы в международном роуминге:

0 – передача данных в роуминге запрещена, при возвращении в домашнюю сеть все данные будут выгружены;

1 – передача данных в роуминге разрешена.

#### Пример:

'123456\*SETP\*#15=0' – отключить передачу данных при нахождении устройства в международном роуминге.

Порог срабатывания аналоговых входов - Номер параметра: 16

Формат команды: *'*#16=<порог для IN2>'

Аргументы:

<**порог>** - напряжение в мВ на соответствующем входе:

Если значение напряжения на входе выше заданного порога, то вход считается активированным, т.е. условие единицы.

Если значение напряжения на входе ниже заданного порога, то вход считается деактивированным, т.е. условие нуля.

Пример: '123456\*SETP\*#16=5000' – порог на входе IN2 равен 5000 мВ (5В).

На команду изменения настроек устройство будет отвечать ответным SMS с указанием настроек. Устройство автоматически синхронизирует настройки с WEB конфигуратором, таким образом WEB конфигуратор всегда содержит реальные текущие настройки устройства.

Настройки устройства по умолчанию представлены в таблице 3.

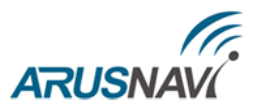

*Таблица 3 – Настройки устройства по умолчанию (заводские установки)*

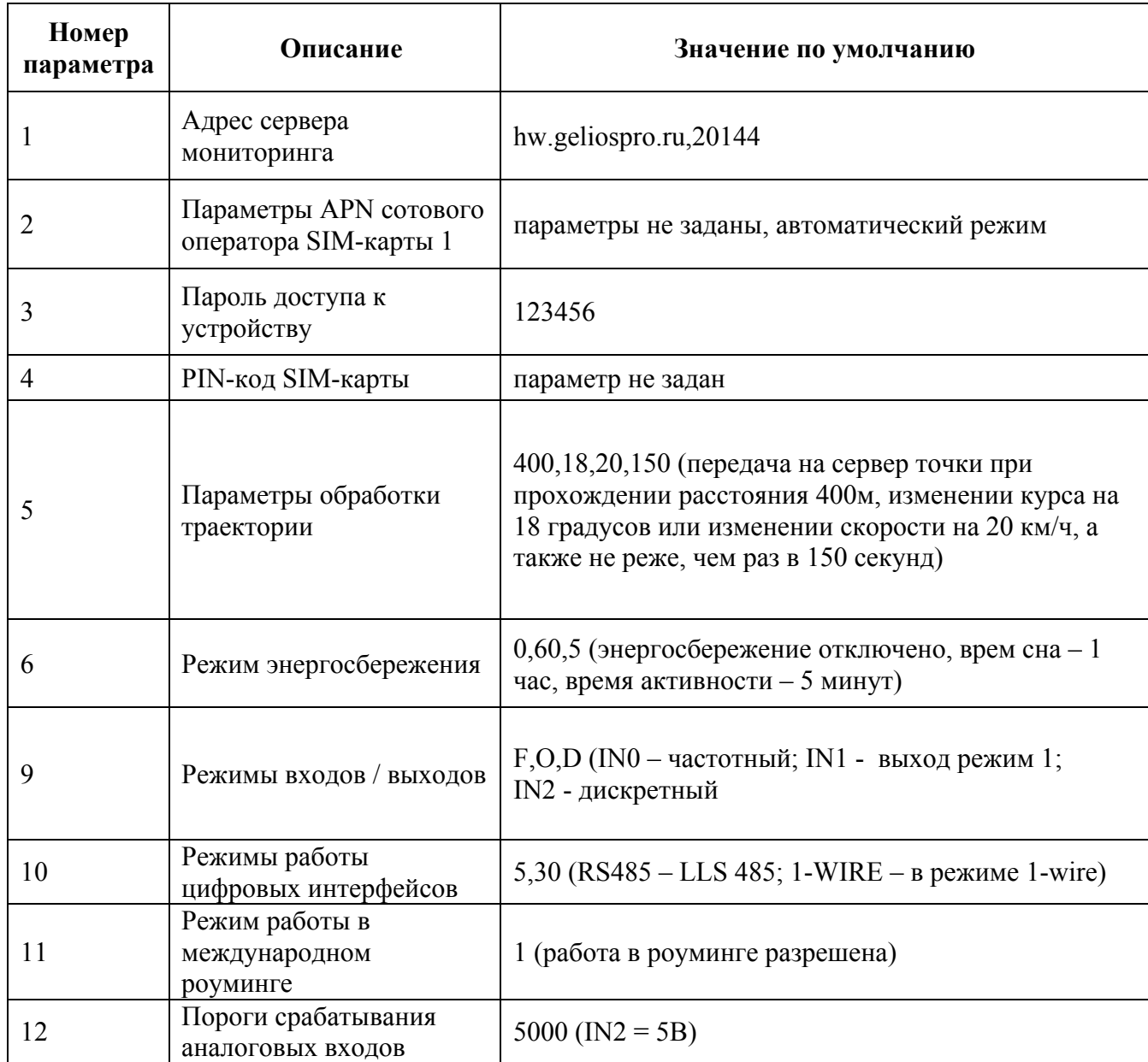

Пример изменения нескольких параметров в одном сообщении: 123456\*SETP\*#1= hosting.wialon.com,20623#5=400,18,20,150#9=F,D,D#11=5

Запрос настроек устройства

По аналогии с командой SETP (установка настроек) команда GETP позволяет получить текущие настройки устройства в SMS сообщении.

Структура сообщения с командой запроса настроек:

 $\leq$ пароль доступа>\*GETP\* $\leq$ телефонный номер получателя>

Для получения настроек на SIM-карте устройства должна быть включена функция отправки SMS сообщений.

Пример: '123456\*GETP\*+79261234567'

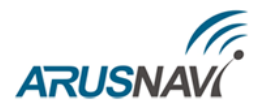

Можно явно не указывать номер телефона, тогда ответная SMS придет на номер, с которого был отправлен запрос

Пример: '123456\*GETP'

Пример ответа устройства:  $'#1=193.193.165.165,20623\#2=$  $#4=$  $#5=1000,18,50,150$  $#6=0,360,5$  $#9=F,D,D$  $#11=5,30$  $#15=0$ '

Информационные SMS сообщения

Устройство способно передавать набор SMS сообщений с информацией о работе. Для получения информационного сообщения необходимо отправить соответствующий запрос:

<пароль\_доступа>\*SMSI\*<телефонный\_номер\_получателя> - получить SMS с IMEI;

<пароль доступа>\*SMSK\*<телефонный номер получателя> - получить SMS с координатами и ссылкой на карту;

 $\leq$ пароль доступа>\*SMSW\* $\leq$ телефонный номер получателя> - получить SMS с номерами и адресами термодатчиков на шине 1-wire.

Для получения информационных сообщений на SIM-карте устройства должна быть включена функция отправки SMS сообщений.

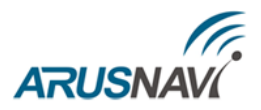

# **РЕКОМЕНДАЦИИ ПО ПОДКЛЮЧЕНИЮ**

Устройство выполнено в виде моноблока и требует минимального количества подключений (соединений) для нормального функционирования. Минимальный набор соединений для функционирования устройства следующий:

- 1. Установите SIM-карту
- 2. Подключите внутренний АКБ устройства
- 3. Закройте корпус
- 4. Подключите питание устройству (красный и черный провода основного жгута)

**ВНИМАНИЕ:** ПЛЮСОВОЙ ПРОВОД ПОСТОЯННОГО ПИТАНИЯ ПОДКЛЮЧАЕТСЯ В ПОСЛЕДНЮЮ ОЧЕРЕДЬ И ОБЯЗАТЕЛЬНО ЧЕРЕЗ ПРЕДОХРАНИТЕЛЬ 2А, КОТОРЫЙ СТАВИТСЯ КАК МОЖНО БЛИЖЕ К МЕСТУ ПОДКЛЮЧЕНИЯ К БОРТОВОЙ СЕТИ ОБЪЕКТА.

5. Остальные провода жгута подключаются по мере необходимого функционала

Устройство предназначено для установки внутри салона или багажного отсека ТС. В зависимости от типа ТС, предпочтительнее устанавливать, например, под приборной панелью, за щитком приборов, за центральной консолью, за «перчаточным ящиком», за обивками (слева и справа) багажного отделения, если они жесткие, со сложным креплением, затрудняющим их демонтаж, в салоне под коврами, под правым сидением пассажира или водителя и т. п.

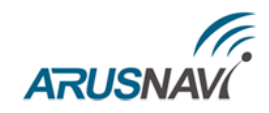

### **1. ДИСКРЕТНЫЕ ВХОДЫ / ВЫХОДЫ**

Устройство имеет следующие дискретные входы / выходы:

- $\checkmark$  два универсальных входа по минусу / выхода IN0, IN1;
- $\checkmark$  один вход по плюсу IN2.

Каждый дискретный вход / выход имеет несколько режимов работы.

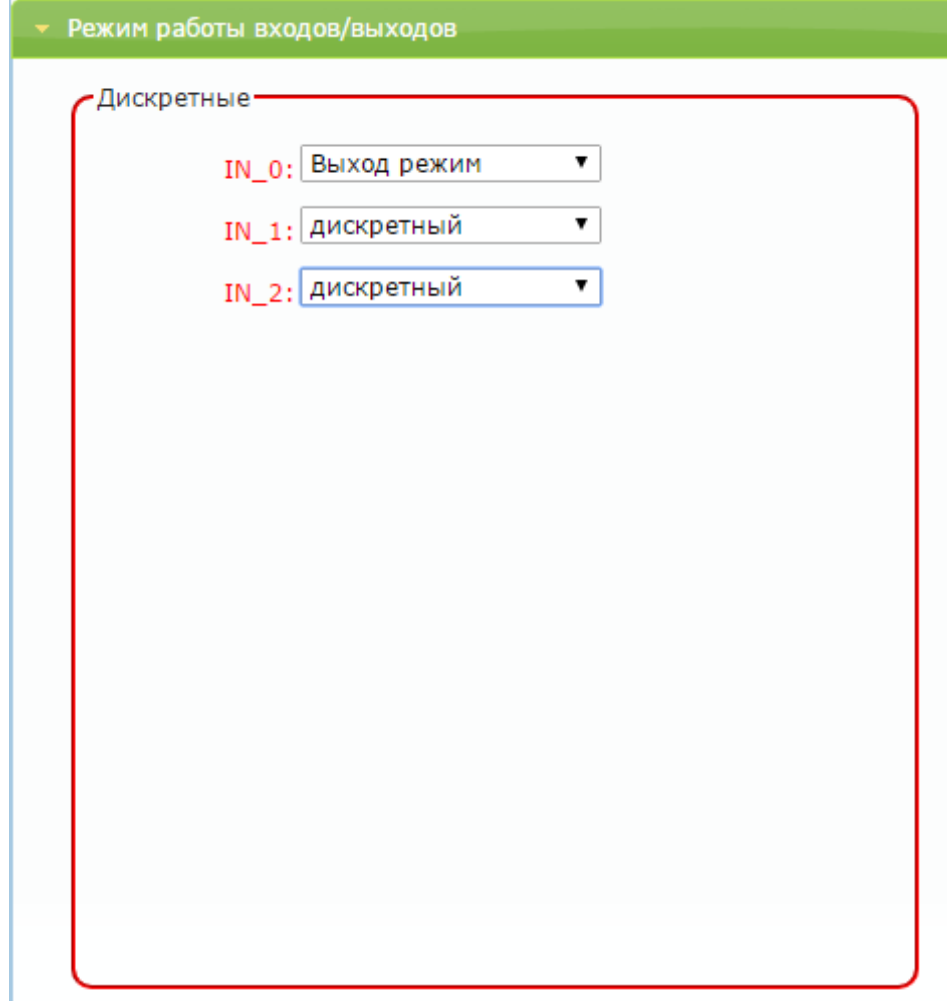

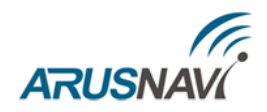

### **1.1. ВХОДЫ ПО МИНУСУ**

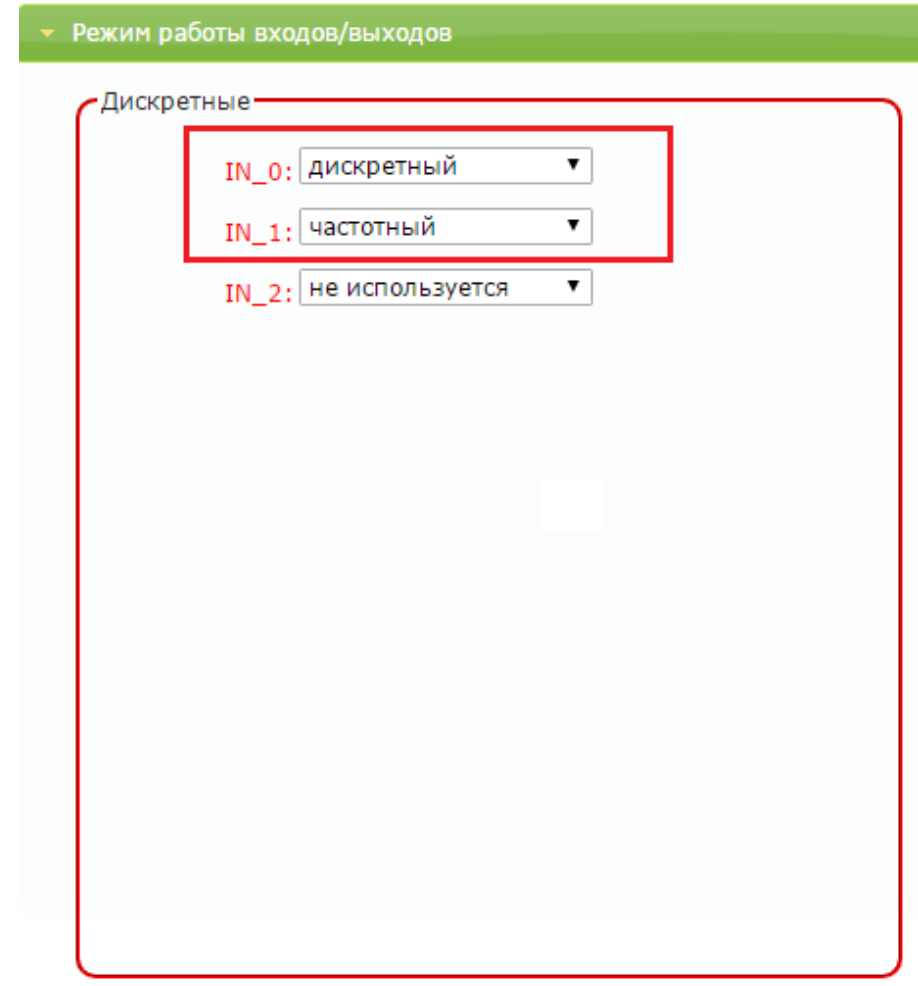

Устройство имеет два входа по минусу – IN0 и IN1.

Входы по минусу поддерживают несколько режимов работы для подключения соответствующих датчиков:

**Режим «не используется»** - нет отработки события при срабатывании входа

**Режим «дискретный»** - самый простой режим работы, который показывает просто состояние входа, замкнут на минус - состояние единица, висит в воздухе - состояние нуля. Состояние дискретных входов передается в параметре I/O.

В системе мониторинга Wialon отсчет входов ведется с 1, т.е. in0 в wialon это in1 и тд.

**Режим «импульсный»** - могут быть подключены датчики с импульсным выходом (проточные датчики топлива, различные счетчики). Одновременно можно подключать до двух датчиков срабатывание по минусу (IN0 и IN1).

Для корректной работы необходимо в настройках трекера задать импульсный режим работы дискретного входа (IN0 и IN1).

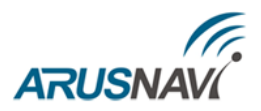

**Режим «частотный»** - могут быть подключены ДУТ с частотным выходом. Одновременно можно подключать до двух частотных датчиков, что позволяет контролировать расход топлива на автомобилях с несколькими топливными баками (рис. 4).

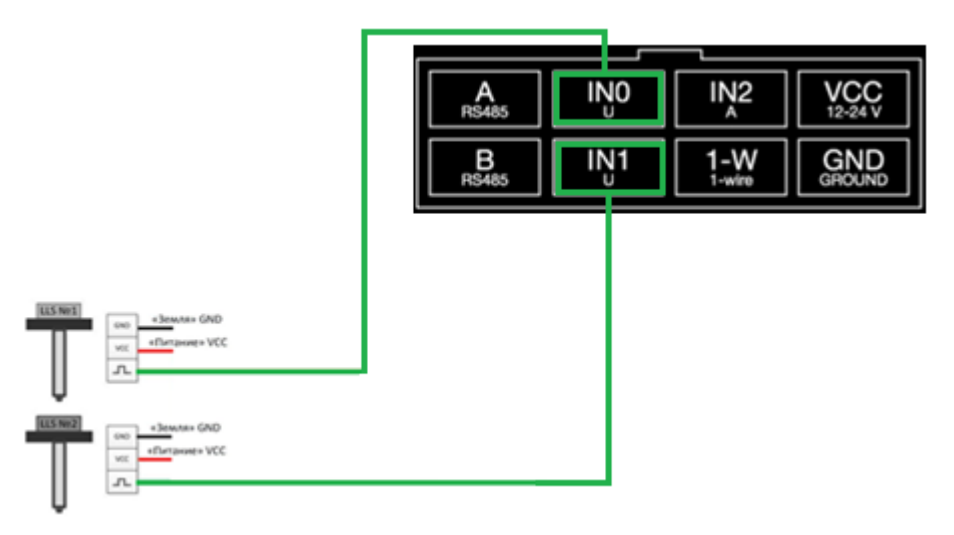

*Рисунок 4 – Схема подключения частотных ДУТ*

В настройках частотного ДУТ необходимо задать следующие параметры:

- Тип выходного сигнала частотный
- Диапазон частоты:  $30 4000$  Гц
- Активировать резистор подтяжки (ДУТ Omnicomm *LLS-AF 20310*)

При подключении частотных ДУТ других производителей, возможно, потребуется резисторная подтяжка по питанию. Номинал резистора подбирается, исходя из бортового напряжения и выходных параметров ДУТ.

Для корректной работы необходимо в настройках трекера задать частотный режим работы дискретного входа (IN0, IN1).

**Режим «контроль массы» -** данный режим будет полезен на ТС с отключаемой массой и подключенным на вход устройства зажиганием. После отключения массы на цепи зажигание может оставаться напряжение, которое устройство будет интерпретировать как зажигание включено, чтобы этого не происходило нужно вход контроля массы IN0 - подключить на цепь по минусу после отключателя массы, а минус устройства подключить на минус аккумулятора (т.е. до отключателя массы), тогда вход зажигание будет всегда корректно отрабатываться.

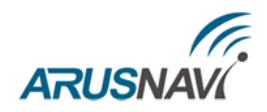

#### **1.2. ВХОДЫ ПО ПЛЮСУ**

Устройство имеет один вход по плюсу IN2.

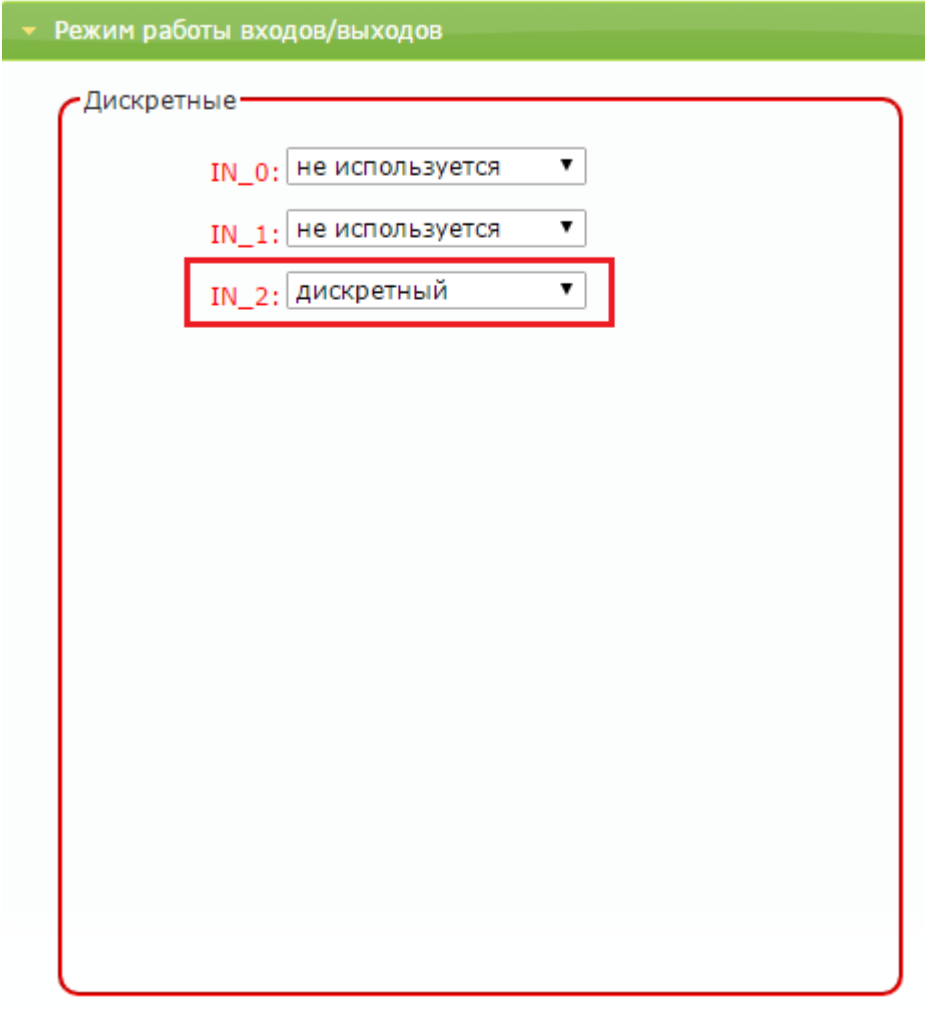

Вход по плюсу поддерживает несколько режимов работы для подключения соответствующих датчиков:

**Режим «не используется»** - нет отработки события при срабатывании входа

**Режим «дискретный» -** самый простой режим работы, который показывает просто состояние входа, замкнут на плюс - состояние единица, висит в воздухе - состояние нуля. Состояние дискретных входов передается в параметре I/O.

Пороги срабатывания входов по плюсу могут быть настроены через команду **#**16

При подключении зажигания на вход IN2 - выбирается режим дискретный.

В системе мониторинга Wialon отсчет входов ведется с 1, т.е. in0 в wialon это in1 и тд.

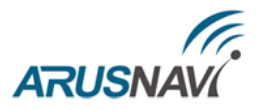

**Режим «импульсный»** - могут быть подключены датчики с импульсным выходом (проточные датчики топлива, различные счетчики).

Для корректной работы необходимо в настройках трекера задать импульсный режим работы дискретного входа (IN2).

**Режим АЦП** - могут быть подключены датчики с аналоговым выходом (датчики температуры, аналоговые ДУТ, штатные ДУТ, зажигание).

Аналоговые датчики подключать на аналоговый вход IN2. Разрядность АЦП входа - 12 бит Диапазон измерения напряжения: 0 – 33 В

Для корректной работы необходимо в настройках трекера задать АЦП режим работы дискретного входа.

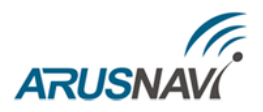

#### **1.3. ВЫХОДЫ**

Трекер поддерживает управление двумя внешними исполнительными устройствами, которые подключены к универсальным контактам IN0 и IN1**.**

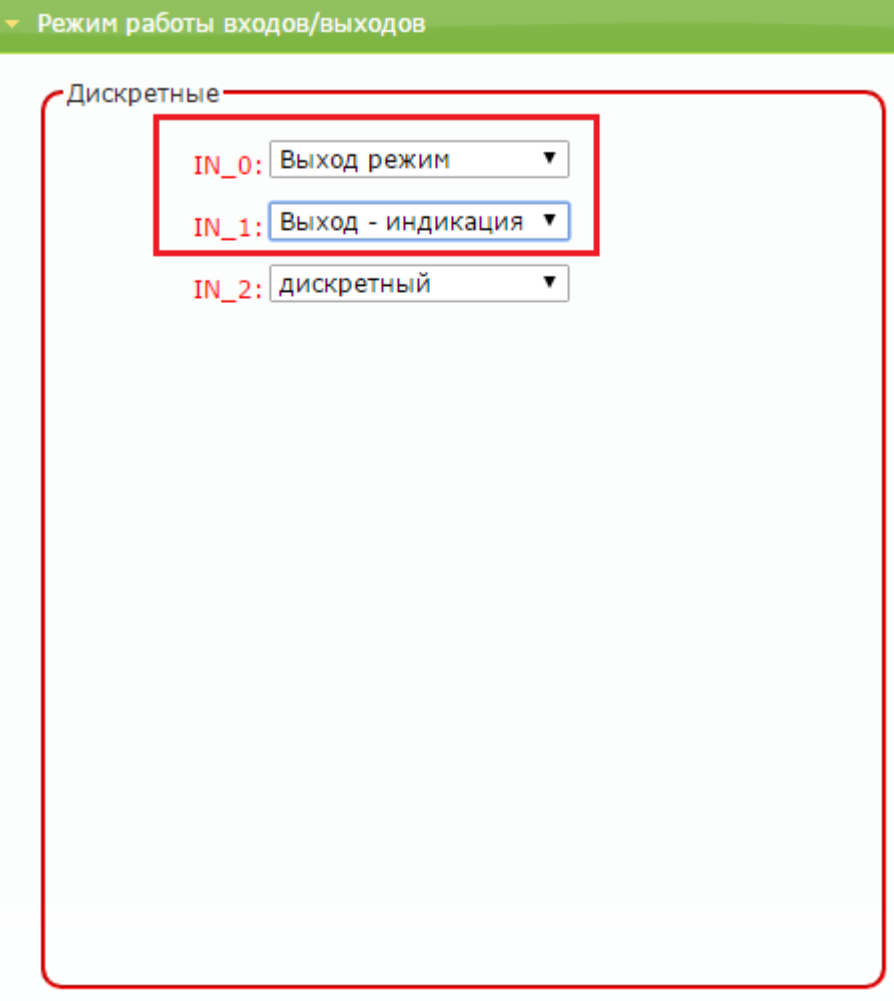

В активном состоянии выходы замыкаются на «землю», включая внешние устройства. Выходы допускают нагрузку до 540 мА.

Для коммутации более мощных устройств следует присоединять их через внешние реле (обмотку реле подключается между бортовой сетью и выходом устройства, а контакты – к нагрузке).

Пример использования выходов устройства в качестве управления реле блокировки двигателя показан ни рисунке 5.

Реле подключается к одному из выходов устройства IN0 (OUT0) или IN1 (OUT1).

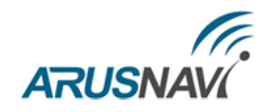

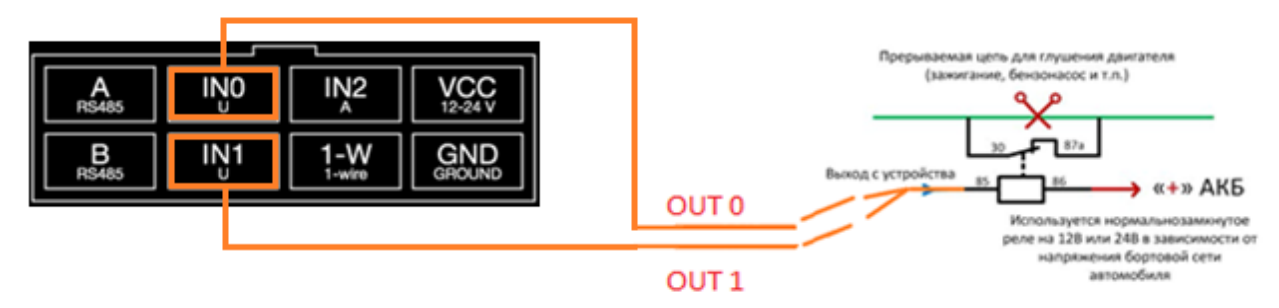

*Рисунок 5 – Схема подключения реле блокировки двигателя*

Для корректной работы необходимо в настройках устройства задать режим выхода.

**Режим «выход режим 1»** – обычный режим работы выхода c сохранением состояния в энергонезависимую память и восстановлением после перезапуска устройства.

Состояние выхода изменяется по команде от сервера или SMS.

Команды для управления выходами смотри в разделе **УПРАВЛЯЮЩИЕ КОМАНДЫ.**

**Режим «выход - индикация»** – Подключение внешней (дублирующей) индикации работоспособности трекера (светодиод GSM | NAV).

Для настройки режимов работы дискретных входов / выходов через SMS или сервер мониторинга смотри формат команд:

#9 – задает режим работы цифровых интерфейсов

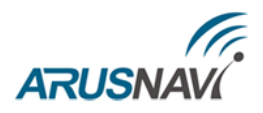

### **2. ЦИФРОВЫЕ ВХОДЫ**

Устройство имеет набор цифровых интерфейсов для подключения внешних датчиков, а также для масштабируемости возможностей устройства

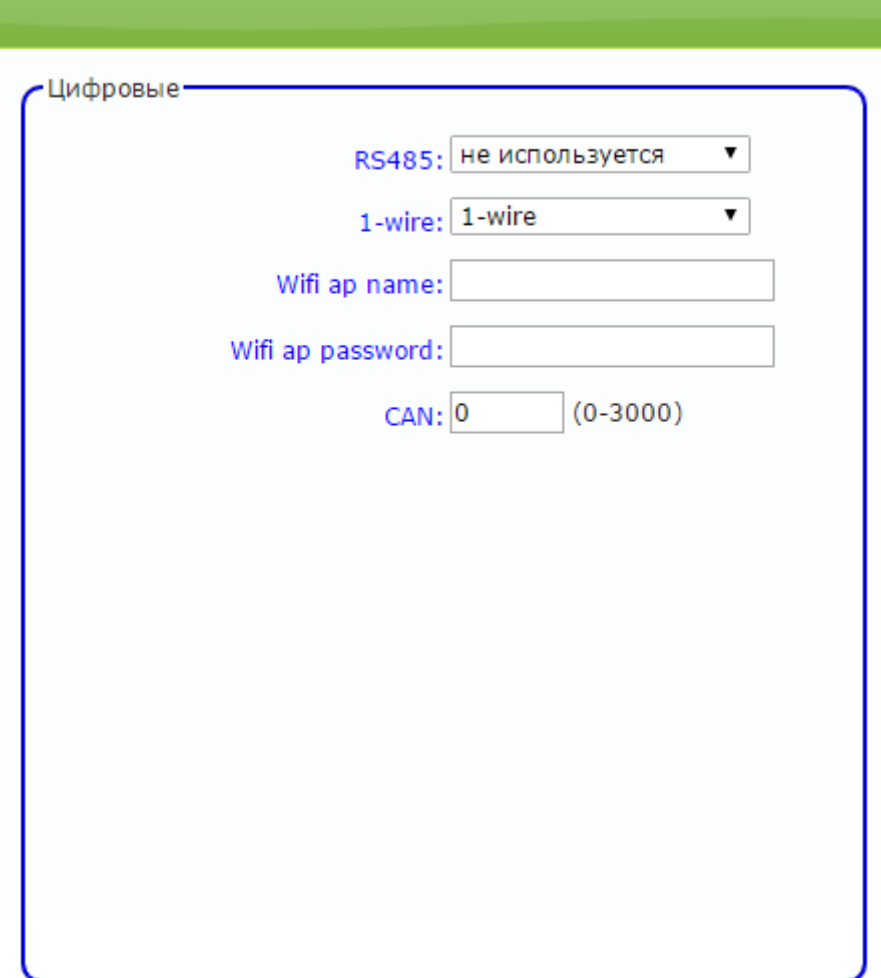

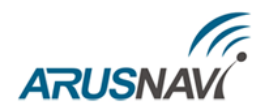

#### **2.1. ИНТЕРФЕЙС RS485**

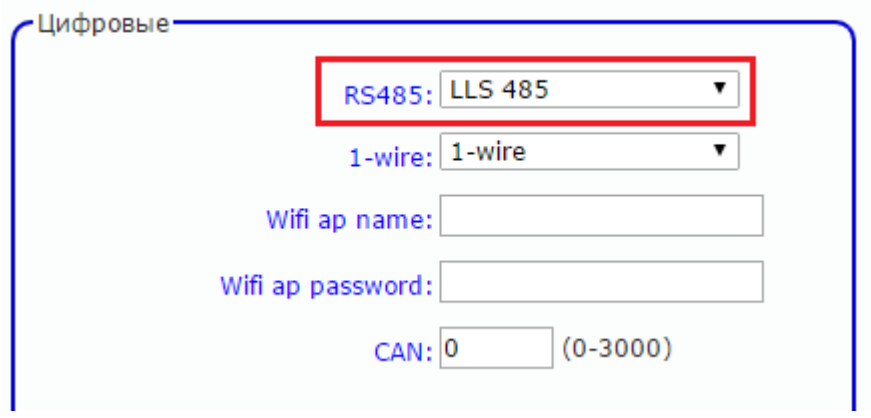

Интерфейс RS485 поддерживает несколько режимов работы.

**Режим «LLS 485»** – для контроля расхода, а также заправок и сливов топлива, устройство поддерживает работу с внешними цифровыми (интерфейс RS-485, 12 бит) датчиками уровня топлива (емкостными, ультразвуковыми и др.), которые поддерживают протокол LLS компании «Омникомм».

Датчики подключаются к контактам «4» и «8» основного разъема (см. рис. 6).

Одновременно можно подключать к устройству до 8 (возможно и большее количество) датчиков, что позволяет контролировать расход топлива на автомобилях с несколькими топливными баками. Датчики подключаются к устройству параллельно.

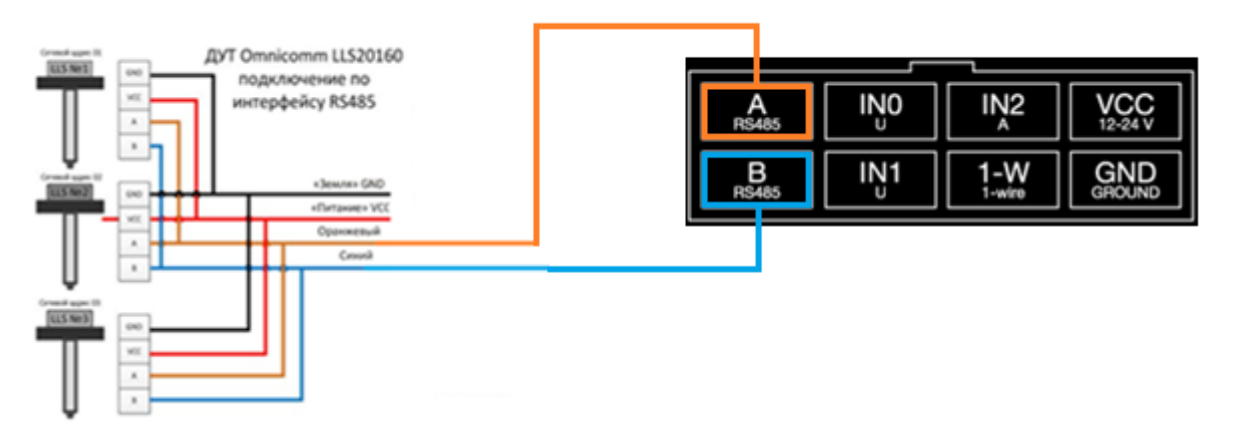

*Рисунок 6 – Схема подключения нескольких ДУТ по RS485*

Подключенные ДУТ различаются устройством по их сетевому адресу (устройство опрашивает датчики с адресами 01, 02, 03, 04, 05, 06, 07, 08). Поэтому при подключении нескольких датчиков к одному устройству, каждый датчик должен иметь уникальный сетевой адрес в диапазоне от 1 до 8 (см. руководство пользователя датчика уровня), скорость обмена 19200 бод.

Для корректной работы необходимо в настройках трекера задать режим работы цифрового входа RS485 - LLS 485

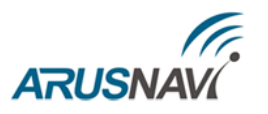

Для настройки режима LLS 485 через SMS или сервер мониторинга смотри формат команд: #11 – задает режим работы цифровых интерфейсов

Подключение внешнего модуля CAN по интерфейсу RS485

Для корректной работы необходимо в настройках трекера задать режим работы цифрового входа RS485 - LLS 485.

Через конфигуратор можно задать номер программы для CAN в поле CAN.

В разделе "Структура пакета" отметить необходимые параметры для передачи на сервер

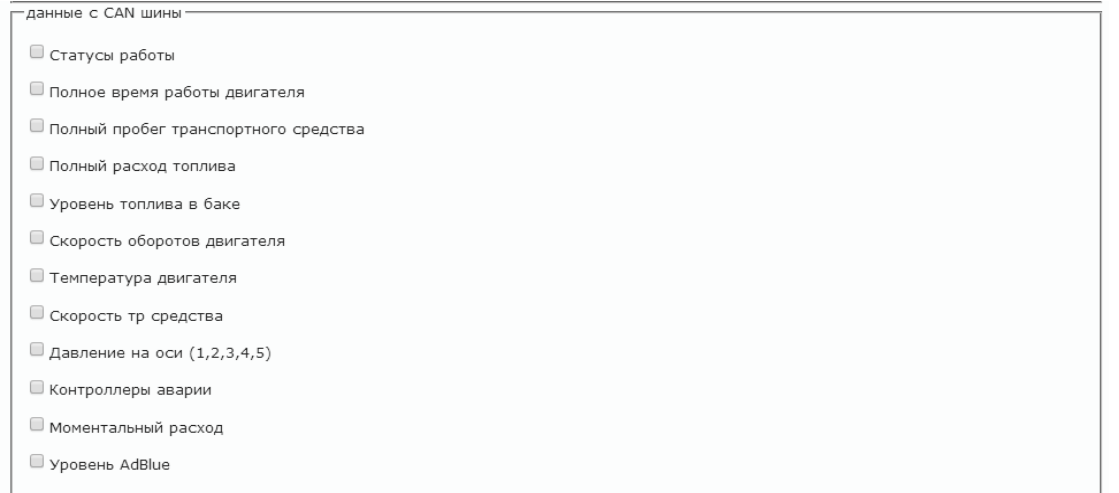

Для настройки режима LLS 485 и CAN через SMS или сервер мониторинга смотри формат команд:

- #11 задает режим работы цифровых интерфейсов
- #10 структура пакета CAN данных на сервер
- #12 изменение номера программы CAN

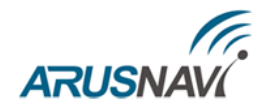

### **2.2. ИНТЕРФЕЙС 1-WIRE**

Подключение цифровых датчиков по интерфейсу 1-WIRE

Для контроля температуры различных устройств или объектов используются датчики температуры, работающие по интерфейсу 1-wire (на одной шине данных может быть подключено до 8 датчиков одновременно).

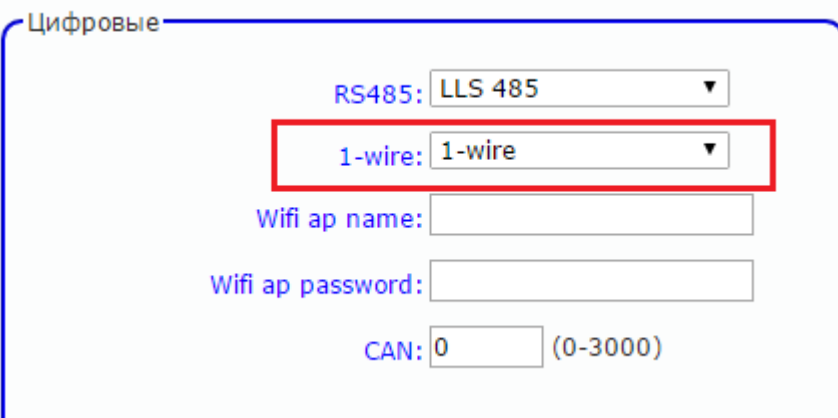

На рисунке 7 представлено подключение нескольких датчиков температуры серии DS18X20 (Dallas Semiconductor).

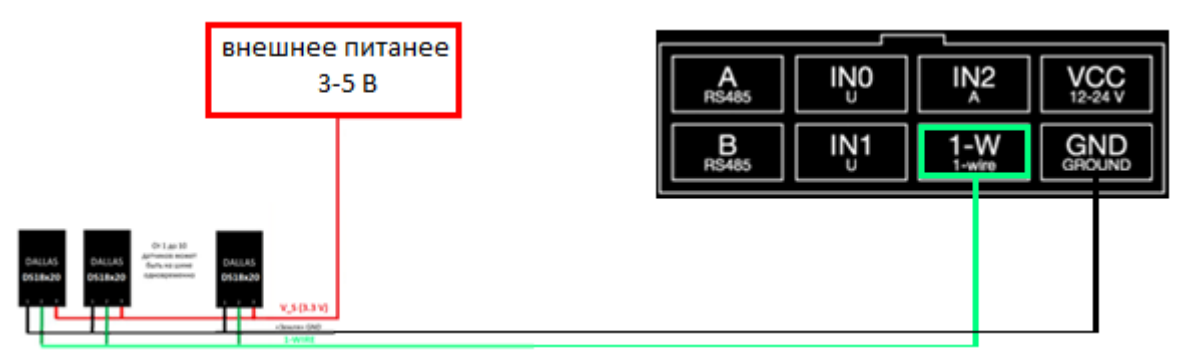

*Рисунок 7 – Схема подключения термодатчиков с внешним питанием*

Для режима 1-wire не требуется специальных настроек, все работает в автоматическом режиме.

При подключении новых термодатчиков им автоматически присваиваются индексы от 0 до 7, под которыми они передаются на сервер.

Прописывать номер термодатчика нигде не надо.

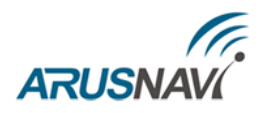

#### **ВНИМАНИЕ:** ПРИ ПОДКЛЮЧЕНИИ ДАТЧИКОВ ПО ПАРАЗИТНОМУ ПИТАНИЮ (ДВУХПРОВОДНАЯ СХЕМА ПОДКЛЮЧЕНИЯ) ГАРАНТИРУЕТСЯ РАБОТА ДО 3 ДАТЧИКОВ НА ШИНЕ.

Для запроса номеров подключенных термодатчиков можно использовать команду смс:

 $\leq$ пароль доступа>\*SMSW\*xxxxxxxxxxxxx - SMS, которая содержит номера подключенных термодатчиков.

xxxxxxxxx - номер телефона в международном формате (через «+»), на который придет информация.

Если требуется удалить один из номеров термодатчиков, который не используется, то следует отправить SMS команду:

<пароль\_доступа>\*SERV\*37.х – удалить термодатчик,

х = 0...7 – номер термодатчика из таблицы термодатчиков

 $\leq$ пароль доступа>\*SERV\*37 – удалить все прописанные термодатчики

Подключение ключа Dallas осуществляется к 1-W (2 пин) и GND (1 пин). На сервер Wialon передается сообщение с уникальным номером ключа вида avl\_driver=.

Если на устройстве требуется дополнительный дискретный вход по минусу, а режим 1- WIRE не требуется, то пин 2 (1-W) может быть также настроен на режим работы дискретного входа.

**ВНИМАНИЕ:** НА ДАННЫЙ ВХОД НЕЛЬЗЯ ПОДКЛЮЧАТЬ ДАТЧИКИ С ПОДТЯЖКОЙ ПО НАПРЯЖЕНИЮ, ТОЛЬКО ДАТЧИКИ ТИПА СУХОЙ КОНТАКТ С ЗАМЫКАНИЕМ НА ЗЕМЛЮ (GND).

Состояние данного входа (срабатывания) будет передаваться в тэге 9 Device status - bit 20 (st1 - SOS mode monitor / alarm mode protection).

Для настройки режима 1-WIRE через SMS или сервер мониторинга смотри формат команд:

#11 – задает режим работы цифровых интерфейсов.

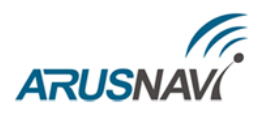

# **ФУНКЦИОНАЛЬНЫЕ ВОЗМОЖНОСТИ**

### **1. РЕЖИМ ЭНЕРГОСБЕРЕЖЕНИЯ (РЕЖИМ ГЛУБОКОГО СНА)**

Для настройки режима глубоко сна нужно в настройках прибора на WEB конфигураторе указать следующие пункты (выделены красным):

- Режим энергосбережения: глубокий сон
- Выходить на связь каждые: указать интервал времени в минутах
- Время пребывания на связи: указать время в минутах

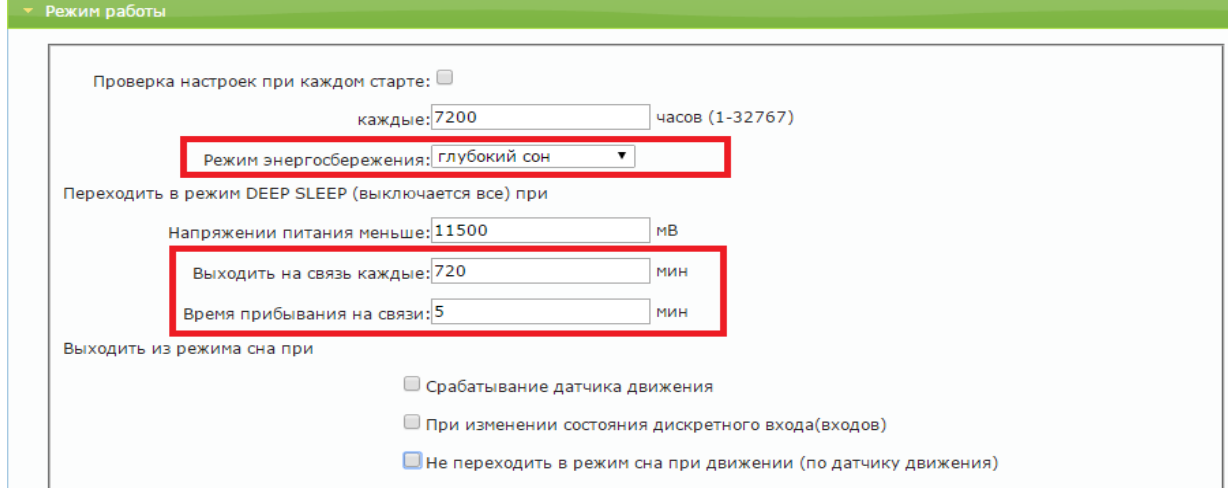

Другие параметры не влияют на работу режима. Трекер всегда будет выходить из сна по датчику движения или по интервалу времени, указанному в поле "Выходить на связь каждые".

Данный режим может быть настроен через SMS или сервер мониторинга смотри формат команд:

#6 – задает режим энергосбережения

Примеры:

*'123456\*SETP\**#6=1,60,5' – включить режим сна, установить время выхода из сна 1 час (устройство может выйти из сна раньше - по срабатыванию акселерометра), перейти в режим сна через 5 минут после прекращения воздействия на акселерометр.

*'123456\*SETP\**#6=1,0,10' – включить режим сна, отключить выход из режима сна по таймеру (выход из сна возможен только по срабатыванию акселерометра), перейти в режим сна через 10 минут после прекращения воздействия на акселерометр.

*'123456\*SETP\**#6=,,3' – изменить время перехода в режим сна после прекращения воздействия на акселерометр, параметры 'режим' и 'время\_сна' оставить без изменений.

'*123456\*SETP\**#6=0' – выключить режим сна

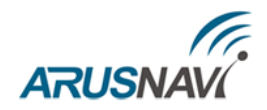

### **2. ВСТРОЕННЫЙ ОДОМЕТР**

Встроенный одометр - это функция трекера, основная задача которой постоянный подсчет пробега, начиная с первой установки прибора.

Данная функция может быть полезна в системах мониторинга, которые не умеют рассчитывать пробег по координатам от трекера.

Функция встроенный одометр работает по умолчанию, дополнительной активации не требуется.

Для передачи параметра на сервер требуется включить в структуре пакета галочку "Полный пробег транспортного средства" как показано на картинке ниже (выделено красным).

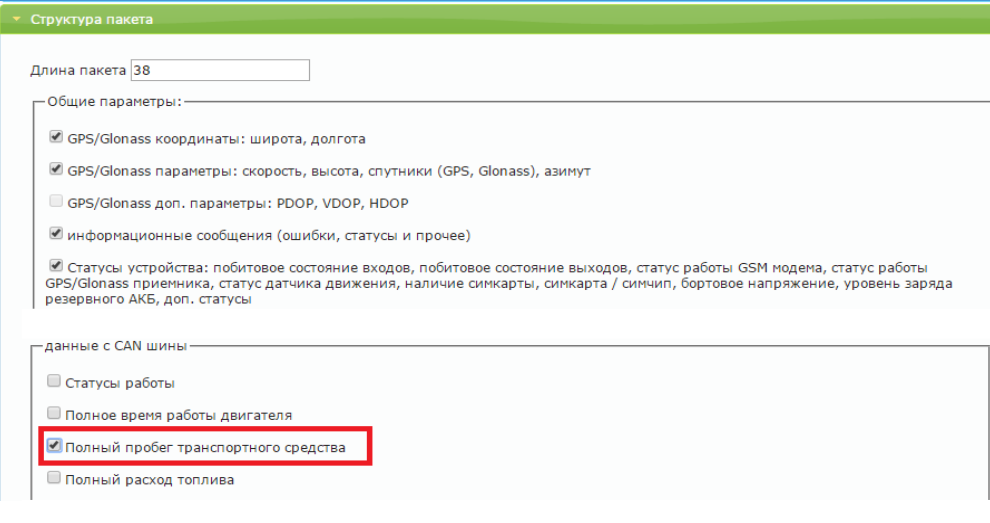

Встроенный одометр передается в тэге 150**.**

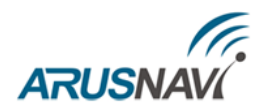

# **ИНДИКАЦИЯ РАБОТЫ**

Для отражения процесса работы у трекера имеются два световых индикатора: **POWER** и **GSM | NAV** (Рис.9).

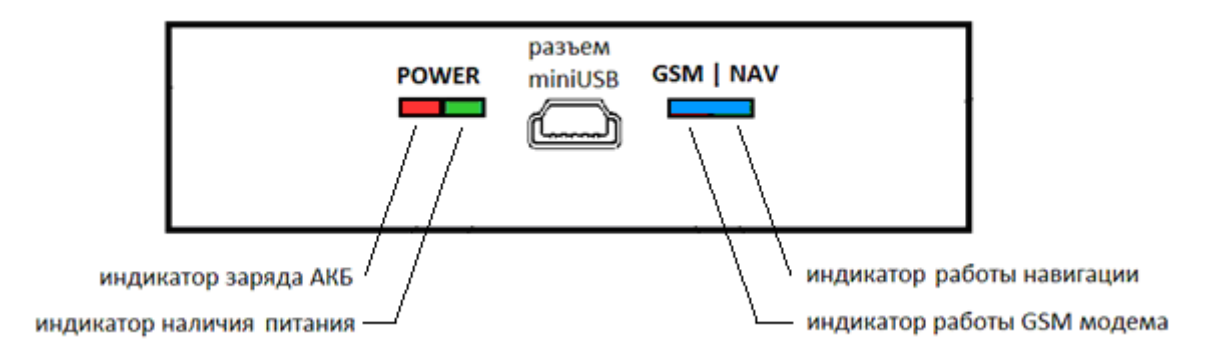

*Рисунок 8 – Вид задней панели (схематично)*

Светодиод POWER

- Горит зеленый внешнее питание подключено
- Горит зеленый и красный одновременно (получается желтый цвет) внешнее питание подключено, идет зарядка встроенного аккумулятора.

Светодиод GSM | NAV (синий светодиод)

Длинные вспышки - режим работы GSM модема:

- не горит модем выключен (режим энергосбережения или перезапуск модема)
- 1 вспышка модем включен, зарегистрировался в сети GSM
- 2 вспышки соединение с сервером установлено
- 3 вспышки успешная передача данных на сервер

Короткие вспышки - режим работы навигационного модуля:

- не горит модуль выключен (режим энергосбережения при стоянках)
- 1 вспышка модуль включен, идет поиск спутников
- 2 вспышки спутники найдены, приемлемое качество приема (видит от 5 до 8 спутников)
- 3 вспышки отличное качество приема (видит более 8 спутников)

Через некоторое время (1-2 мин) светодиод **GSM | NAV** должен перейти на периодическую серию вспышек – 3 длинные вспышки и 3 короткие вспышки, что говорит о переходе устройства в штатный режим - т.е. все работает правильно.

Если этого не произошло, то данный факт может является свидетельством неисправности устройства, требуется проверить правильность подключения питания, в противном случае обратиться в службу поддержки support $(a)$ arusnavi.ru.

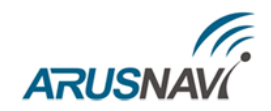

## **УПРАВЛЯЮЩИЕ КОМАНДЫ**

Трекер поддерживает прием и обработку команд через SMS и через TCP команды от сервера. Ниже приведены примеры команд.

SMS команды:

 $\leq$ пароль доступа>\*SERV\*1.1 – отправить пакет с координатами на сервер немедленно;

 $\leq$ пароль доступа>\*SERV\*1.4 – обновить ПО через WEB-конфигуратор, даже если назначенная и текущая версии совпадают;

 $\leq$ пароль доступа>\*SERV\*1.5 – обновить ПО через WEB-конфигуратор, если назначенная версия отличается от текущей;

 $\leq$ пароль доступа>\*SERV\*1.6 – очистить черный ящик;

 $\langle$ пароль доступа>\*SERV\*1.7 – перезагрузка;

 $\leq$ пароль доступа>\*SERV\*1.8 – скачать настройки с WEB-конфигуратора;

 $\leq$ пароль доступа>\*SERV\*1.9 – отправить текущие настройки на WEB-конфигуратор;

 $\alpha$ тароль доступа>\*SERV\*37.х – удалить термодатчик, х = 0...7 – номер термодатчика из таблицы термодатчиков;

 $\langle \text{p} \rangle$  / пароль доступа>\*SERV\*37 – удалить все прописанные термодатчики;

 $\leq$ пароль доступа>\*SERV\*39.x.y – управление виртуальными выходами (x – номер выхода;  $y -$ новое состояние  $(0 -$ выкл.,  $1 -$ вкл.);

 $\langle \text{p} \rangle$  = пароль доступа>\*OUTS\*x.y (x – номер выхода (0 - IN0, 1 - IN1); y – новое состояние (0 выкл., 1 - вкл.)).

Пример:'123456\*OUTS\*1.1' – активировать выход OUT1 (IN1)

 $\leq$ пароль доступа>\*SMSI\*xxxxxxxxxxxx – информационная SMS, которая содержит IMEI устройства, адрес сервера мониторинга, внешнее и внутреннее напряжение.

xxxxxxxxx - номер телефона в международном формате (через «+»), на который придет информация

 $\leq$ пароль доступа>\*SMSW\*xxxxxxxxxxxxx – SMS, которая содержит номера подключенных термодатчиков.

xxxxxxxxx – номер телефона в международном формате (через «+»), на который придет информация

TCP-команды от сервера приведены в таблице 4.

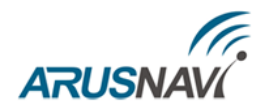

*Таблица 4 – TCP-команды от сервера*

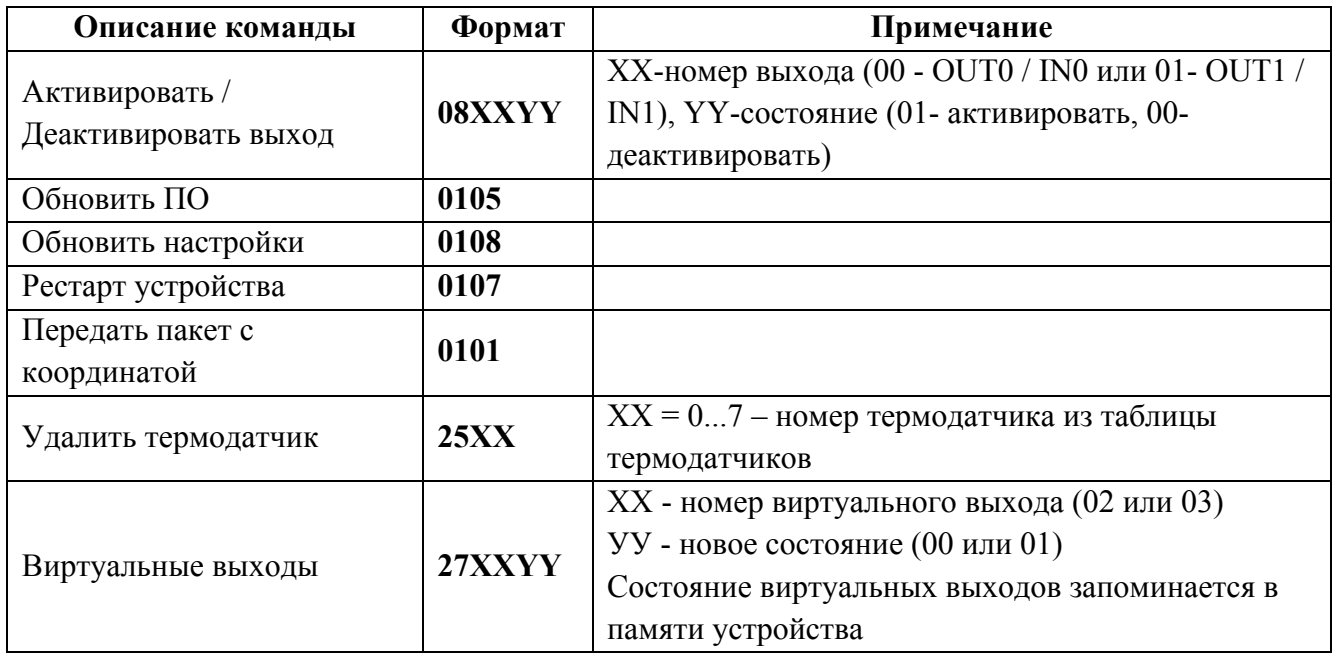

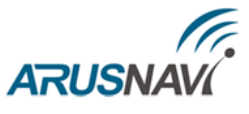

# **ОПИСАНИЕ ПАРАМЕТРОВ В СИСТЕМЕ WIALON**

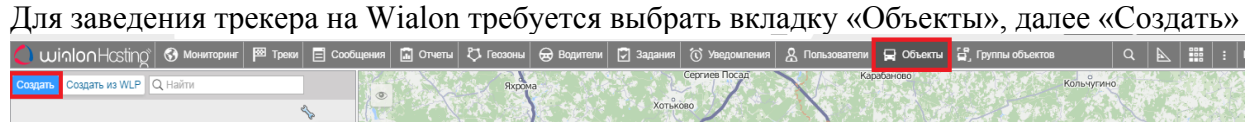

В появившемся окне прописать его IMEI, в поле Уникальный ID и выбрать тип устройства Arnavi.

#### Свойства объекта -

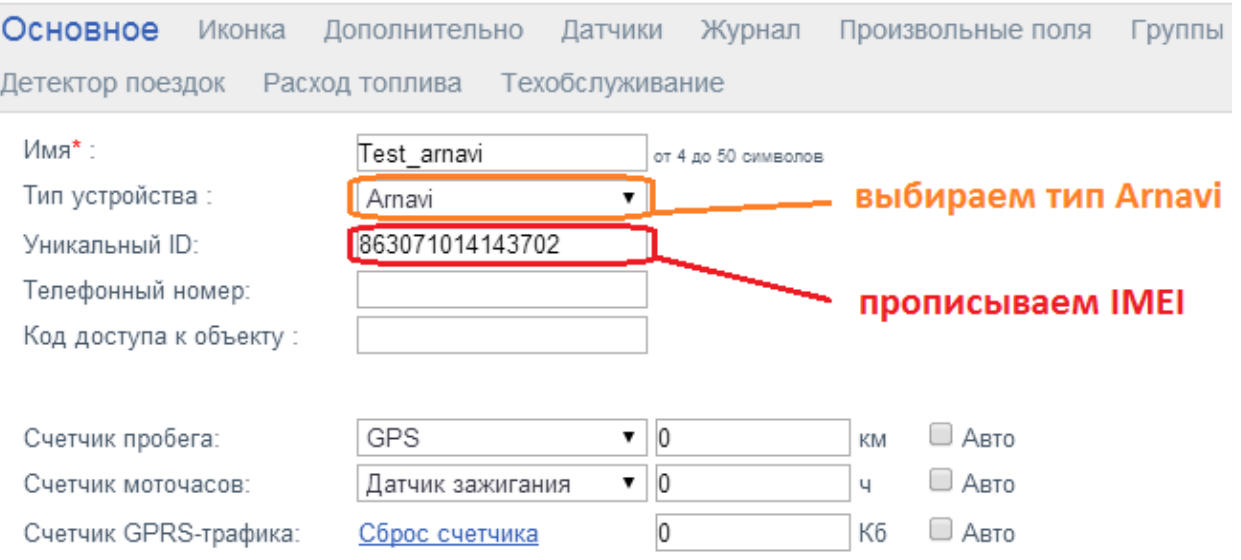

Для создания команд необходимо в свойствах объекта выбрать вкладку «Команды», далее «+ Создать»

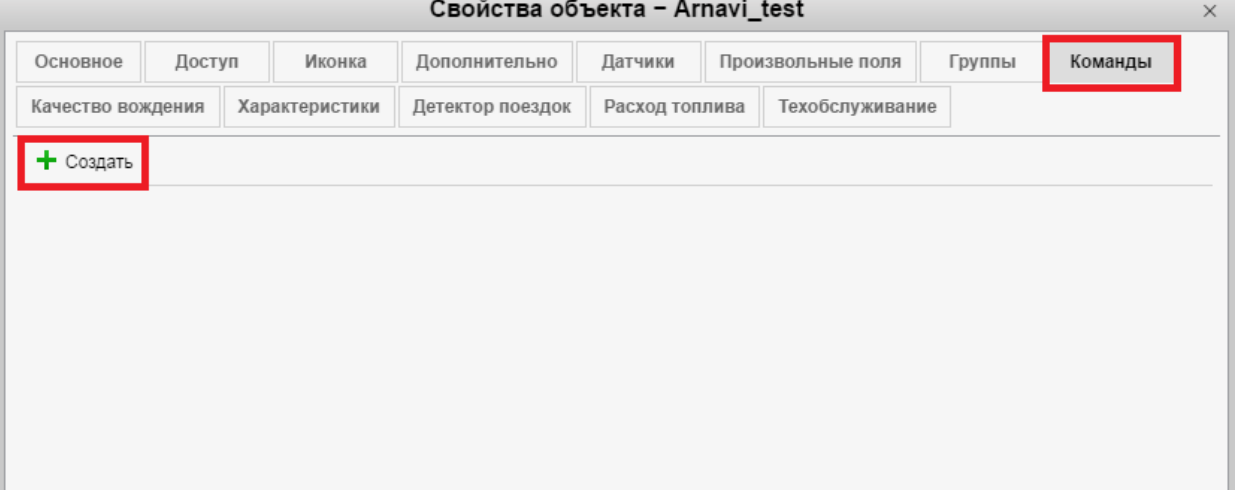

В появившемся окне заполните необходимые поля. В поле «Сообщение»укажите номер команды и нажмите «OK»

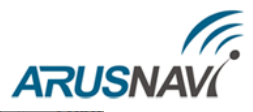

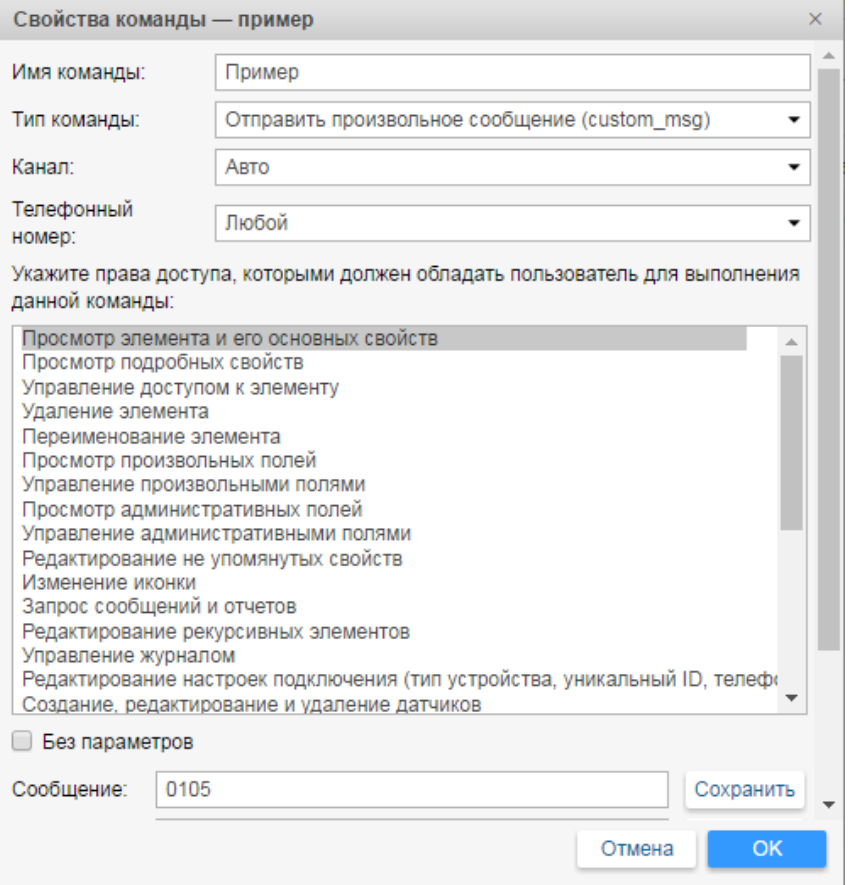

В свойствах объекта появится созданная команда. Сохраните свойства объекта - нажмите  $\langle \text{OK} \rangle$ 

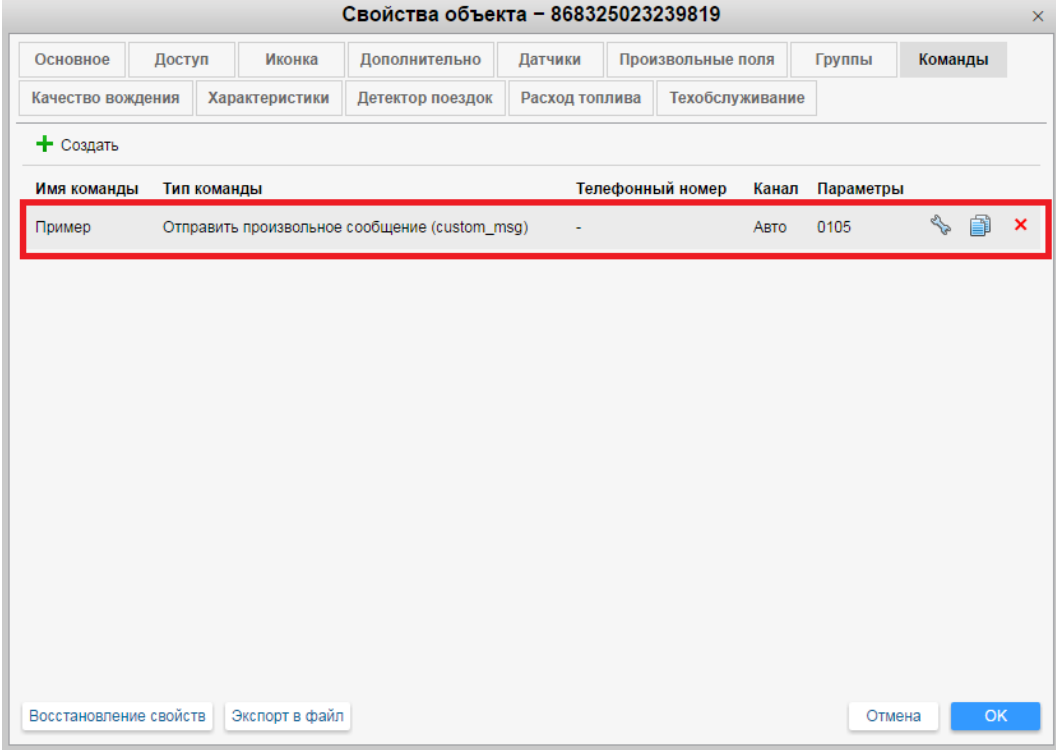

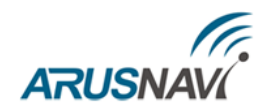

# **ГАРАНТИЙНЫЕ ОБЯЗАТЕЛЬСТВА**

Оборудование рассчитано на долгий срок эксплуатации в автономном необслуживаемом режиме (за исключением внутренней аккумуляторной батареи (АКБ)).

Срок гарантии на оборудование составляет 2 года (за исключением АКБ) и отсчитывается с момента первичной установки, при условии ее проведения установщиком, уполномоченным производителем оборудования. Дата первичной установки и сведения об установщике должны быть указаны в гарантийном талоне и заверены печатью установщика.

#### Гарантийные обязательства не распространяются на АКБ.

Для обеспечения заданных характеристик трекера, рекомендуется производить замену АКБ с периодичностью 2 года.

ТОВАР НЕ ПОДЛЕЖИТ ГАРАНТИЙНОМУ РЕМОНТУ / ЗАМЕНЕ В СЛУЧАЯХ:

- нарушений правил эксплуатации изделия;
- наличия механических повреждений (внешних либо внутренних);
- неисправностей, вызванных попаданием внутрь посторонних предметов, насекомых, жидкостей;
- наличия химических, электрохимических, электростатических, экстремальных термических повреждений;
- повреждений, вызванных несоответствием государственным стандартам питающих, коммуникационных, кабельных сетей;
- повреждений, вызванных установкой компонентов, несоответствующих техническим требованиям производителя;
- если ремонтные или профилактические работы в течение гарантийного срока проводились лицом (-ами), не уполномоченными на это производителем;
- при нарушении пломб производителя на оборудовании;
- в случаях возникновения недостатков в работе оборудования вследствие внешних воздействий на оборудование и электрическую цепь, к которой подключено оборудование;
- при нарушениях, вызванных действиями третьих лиц или иными непредвиденными обстоятельствами, не связанными с обязательствами производителя оборудования.

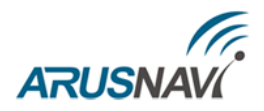

# **КОМПЛЕКТ ПОСТАВКИ**

Трекер поставляется в комплектации, представленной в таблице 5.

*Таблица 5 – Комплектация трекера*

| $N_2$ | Наименование                                                                 | Кол-во | Примечание                       |
|-------|------------------------------------------------------------------------------|--------|----------------------------------|
|       | Контроллер навигационный «ARNAVI  <br><b>INTEGRAL 2 / INTEGRAL 2 GELIOS»</b> |        | устройство мониторинга           |
|       | Основной жгут                                                                |        | поставляется с отдельными пинами |
|       | Паспорт изделия                                                              |        |                                  |

Всю последнюю техническую информацию и программное обеспечение всегда можно найти на соответствующей странице сайта производителя:

http://www.arusnavi.ru

**Примечание:** Производитель оставляет за собой право изменять комплектацию устройства без ухудшения потребительских характеристик.